# **Nubeva SKI Documentation**

**Product**

**May 07, 2021**

# Evaluation and Testing Docs

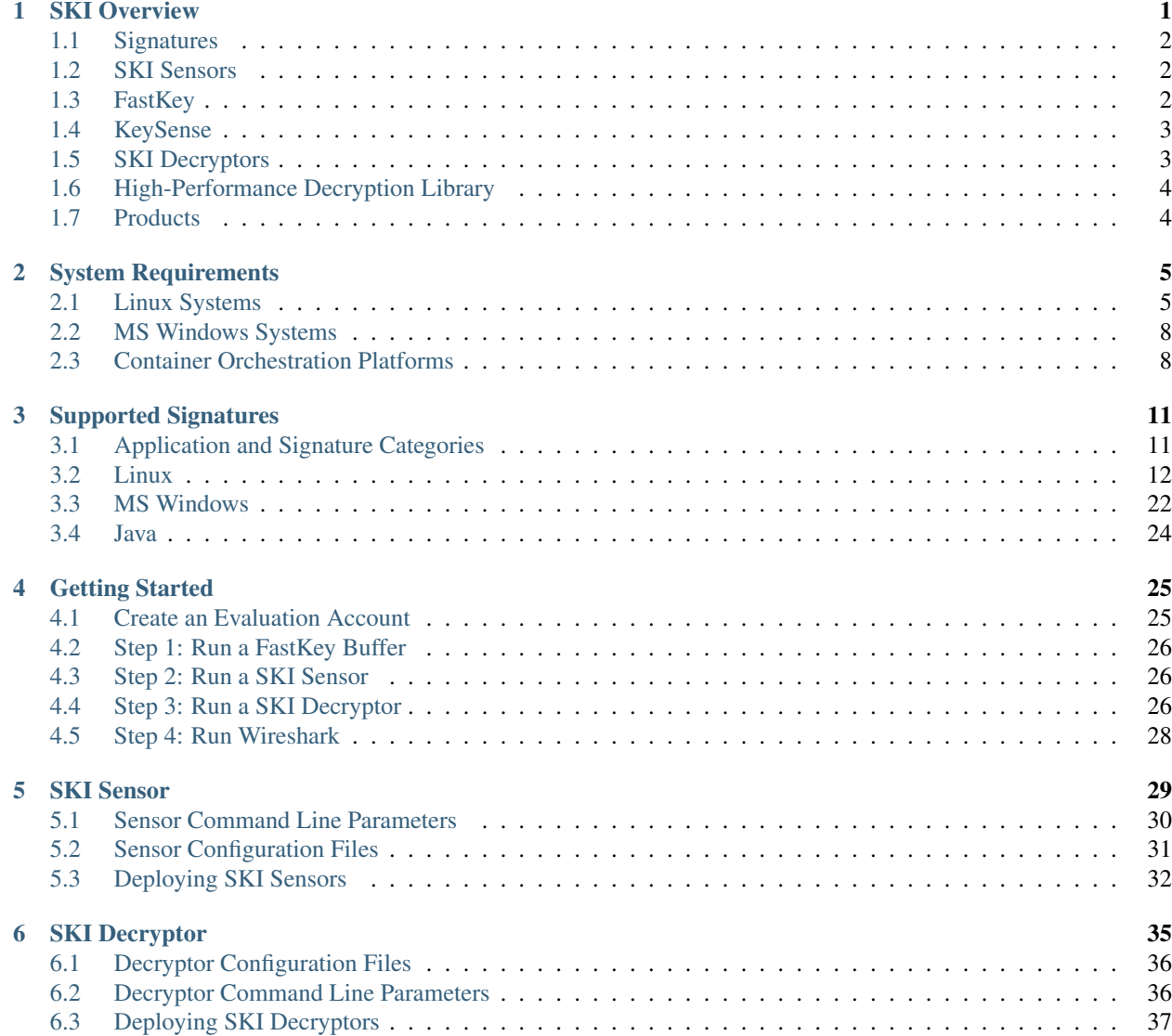

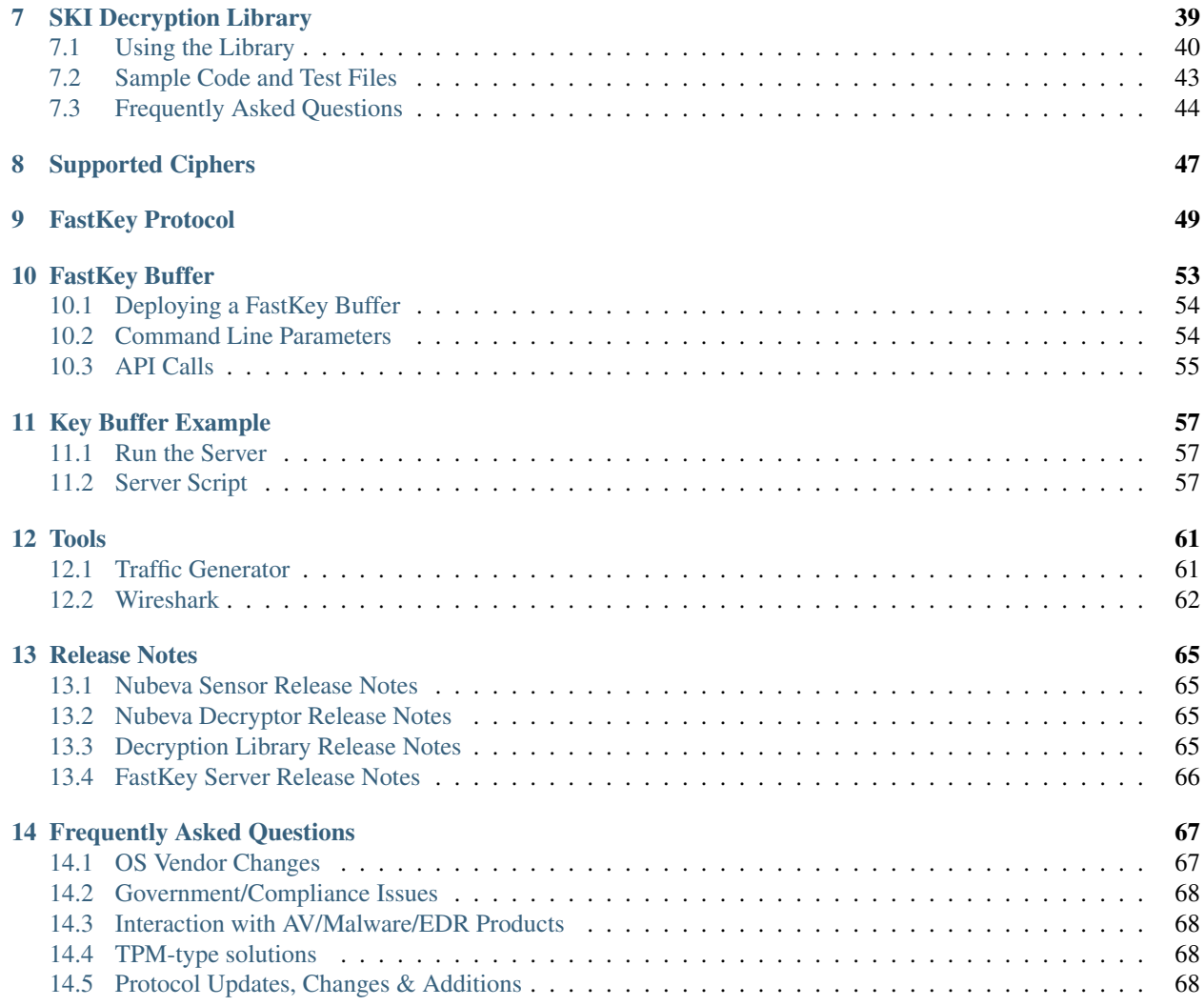

# CHAPTER 1

## SKI Overview

<span id="page-4-0"></span>The increasing use of encryption both across the public Internet and within private enterprise networks is well documented. TLS 1.2 PFS and TLS 1.3 make it much harder for enterprises to monitor and inspect traffic for malware, data breaches, and malicious activity, as well as troubleshoot availability or performance issues on the network. Passive decryption is not possible. Inline decryption increases latency significantly increasing costs of required SLAs, and cannot inspect sessions that use pinned certificates. These concerns are shared by manufacturers of out-of-band and in-band network security and monitoring solutions and their customers. Disabling PFS in TLS 1.2 is no longer an unacceptable compromise. Therefore there is a growing need to enhance TLS visibility for TLS 1.2 PFS and 1.3 with continued support for legacy protocols in cloud networks and private data centers.

Nubeva's Symmetric Key Intercept (SKI) solves these problems. Nubeva SKI uses sensors that discover ephemeral session secrets on active TLS client and TLS servers without certificates, PKI, man-in-the-middle, session termination, or session replay. Session secrets are detected in memory using signatures specific to the libraries or DLLs used by the application. SKI is read-only and does not require modifications to applications. SKI works for new TLS sessions as well as TLS session resumption. Discovered keys are sent to key depots or directly to Nubeva's decryptors or 3rd party decryptors that implement Nubeva's low-latency protocol.

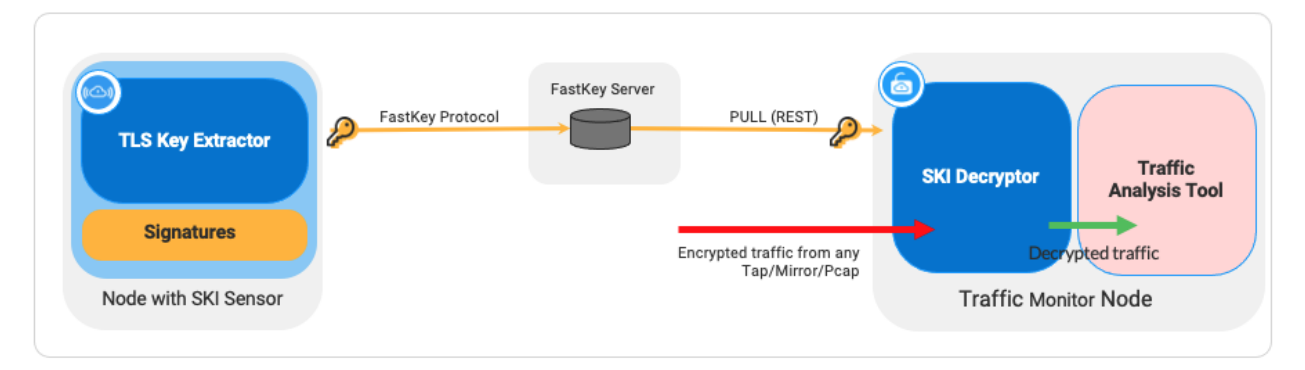

The SKI architecture is comprised of Signatures, SKI Sensors, FastSKI Protocol, SKI Decrypt Library and SKI Decryptor.

## <span id="page-5-0"></span>**1.1 Signatures**

TLS libraries create session secrets during the TLS session handshake. Each TLS library creates session keys in a unique way in the process memory space. Nubeva's core IP finds the session keys using an algorithm designed specifically for each library or application and outputs a set of instructions called a signature. Such signatures are then used to gain access to the session keys at runtime in an extremely efficient manner. TLS signatures are compiled by Nubeva's back-end and distributed in binary form to licensed customers.

## <span id="page-5-1"></span>**1.2 SKI Sensors**

SKI Sensors are endpoint software that uses memory hooks and signatures to discover and extract session secrets from process memory. Signature based key extraction does not participate in TLS sessions, and does not require certificates. Therefore it is possible to extract keys from any session, including sessions that traditional methods have to bypass, such as sessions using pinned certificates or client certificates or sessions to 3rd party services where certificates are not available. SKI Sensors upload signature updates regularly from a licensed source.

## <span id="page-5-2"></span>**1.3 FastKey**

SKI Sensors capture and send session secrets using Nubeva's FastKey *[protocol](#page-52-0)*. Session keys are sent 200 $\mu$ s after the secrets are created, before handshakes are completed, and  $500\mu s$  before the first encrypted application data is received for inspection. This assures that sessions keys are available for decryption before the first encrypted packet of a session arrives.

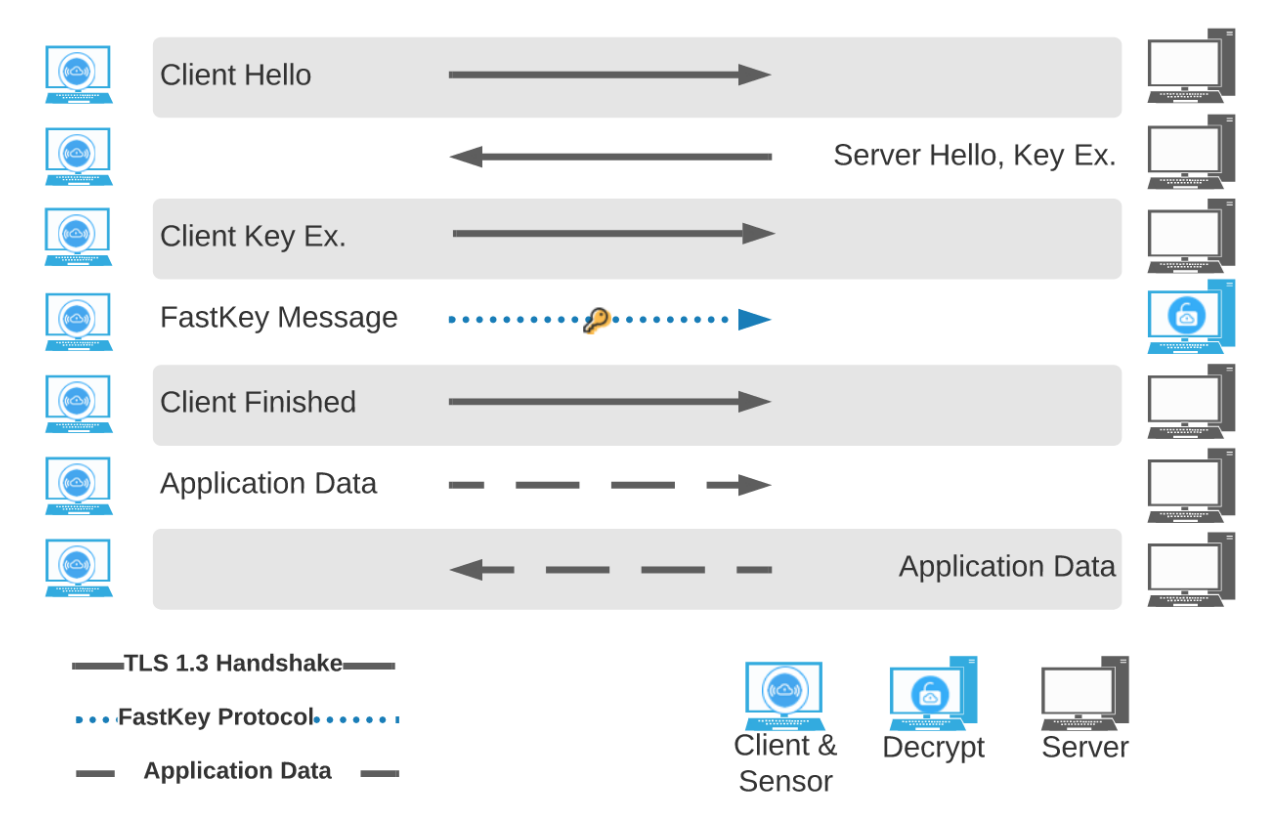

# <span id="page-6-0"></span>**1.4 KeySense**

In the rare event that an application uses a library does not have a signature, the SKI Sensor sends a KeySense indication to the decryption system telling the system not to expect a key for the current application. This indication is sent as soon as a TCP handshake is detected. KeySense operates before TLS handshakes begin, giving the inspection system time to select the decryption mechanism to use.

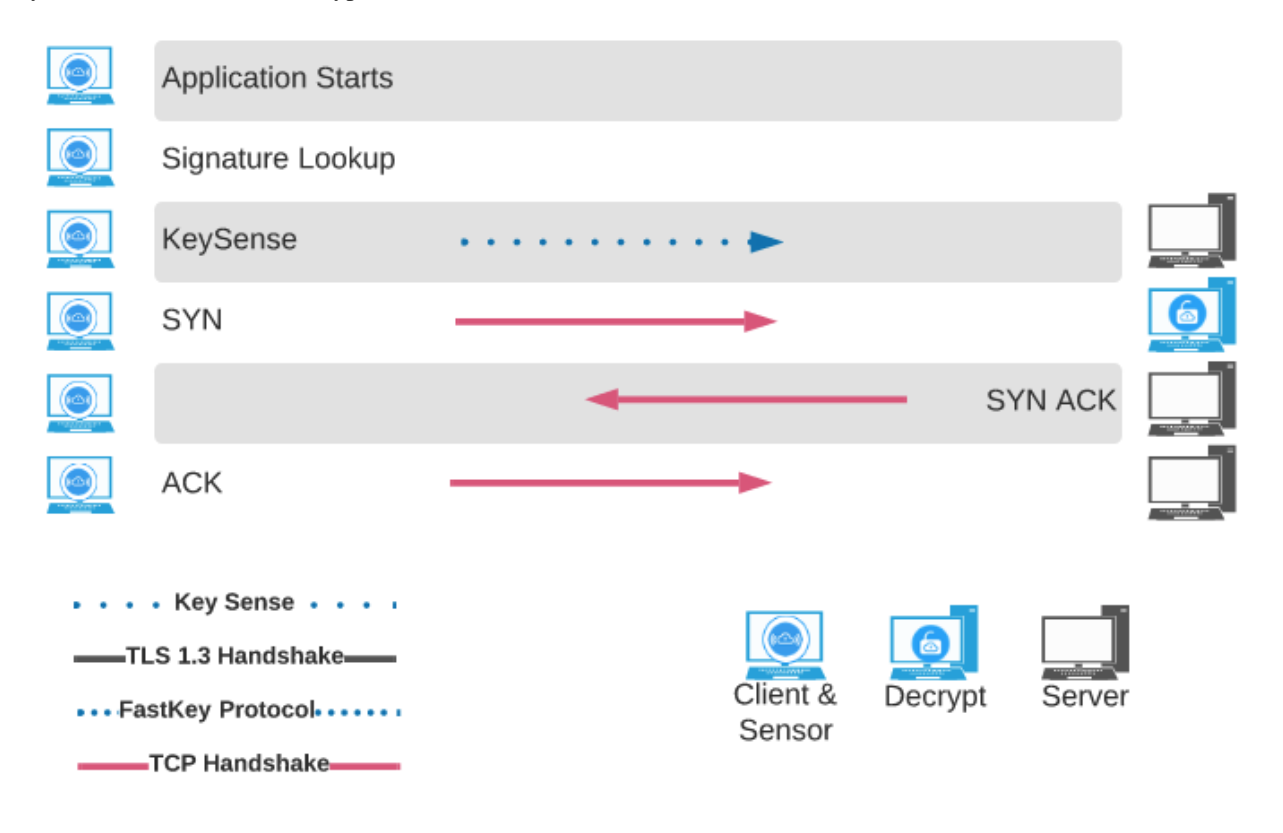

# <span id="page-6-1"></span>**1.5 SKI Decryptors**

Nubeva SKI Decryptors are a turnkey container solution that receives mirrored traffic and session keys from TLS sensors and exposes a standard network interface from which inspection software can read both decrypted and encrypted traffic. SKI Decryptors can be integrated with any deep packet inspection software that does not have decryption capabilities or cannot decrypt specific cyphers. Some of the supported open-source tools are Arkime (Moloch), Bro, ntop, Suricata, and Wireshark. Decryption capacity can be increased by scaling up and out using standard load balancing methods.

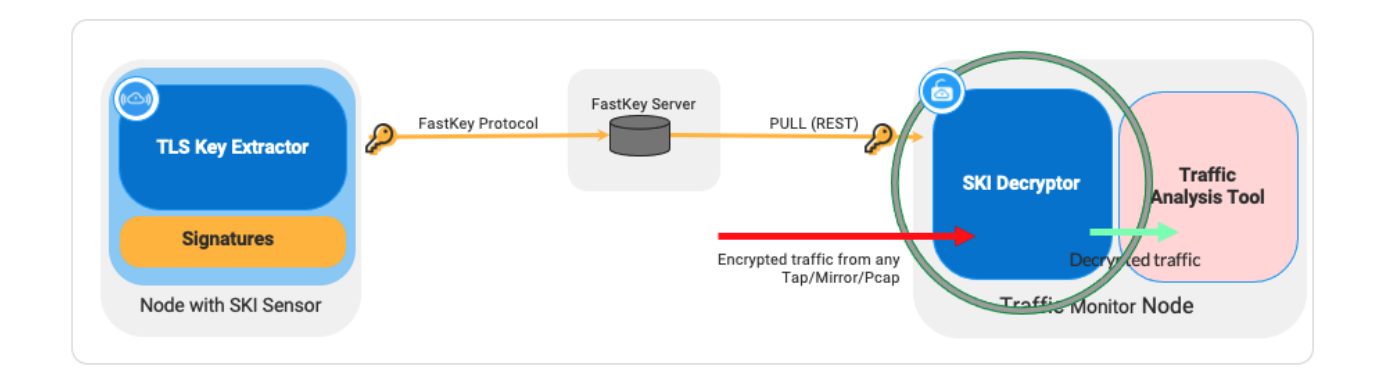

# <span id="page-7-0"></span>**1.6 High-Performance Decryption Library**

Nubeva also provides a high-performance Decryption Library, designed for applications that need high decryption throughput. The Decryption Library are integrated into the inspection software and operates independently of underlying TCP/IP stack customizations such as higher throughput optimizations using DPDK. The Decryption Library provides high decryption throughput upwards of 10 Gbps on a single core on standard hardware for TLS 1.3 AES ciphers. Multi-threading enables decryption at rates of 100Gbps and higher. The library is augmented by an optional FastKey Buffer library for receiving and storing keys in case the inspection tools do not receive and retrieve session keys directly.

![](_page_7_Figure_4.jpeg)

# <span id="page-7-1"></span>**1.7 Products**

The table shows products available for evaluation and products which require a license.

![](_page_7_Picture_138.jpeg)

![](_page_7_Picture_139.jpeg)

# CHAPTER 2

# System Requirements

<span id="page-8-0"></span>Note: Nubeva SKI Sensors are supported on Linux - kernel 4.4 or above, Windows Server 2012, Server 2012 R2, Server 2016, Server 2019 and Windows 10, Kubernetes 1.13 and above and OpenShift 4.x.

# <span id="page-8-1"></span>**2.1 Linux Systems**

SKI Sensors extract key from any Linux version running a Linux Kernel version 4.4 or higher.

### **2.1.1 Supported Linux Kernel Versions**

![](_page_9_Picture_233.jpeg)

## **2.1.2 Supported Linux Operating Systems**

The table lists commonly used Linux operating systems that use supported kernel versions.

Note: The table is not exhaustive. Key extraction is also supported on other Linux operating system that use one of the supported Linux kernel versions listed in the previous section.

![](_page_9_Picture_234.jpeg)

Continued on next page

| ιαυισ                  |                        | committed non previous page |
|------------------------|------------------------|-----------------------------|
| $\overline{\text{OS}}$ | Version                | Kernel                      |
|                        | 20.04 LTS              | $\overline{5.4}$            |
| <b>RHEL</b>            | 8                      | $4.18.0 - 80$               |
|                        | $\overline{8.1}$       | $4.18.0 - 147$              |
|                        | $\overline{8.2}$       | 4.18.0-193                  |
|                        | 8.3                    | 4.18.0-240                  |
| CentOS                 | $8.0 - 1905$           | $4.18.0 - 80$               |
|                        | $8.1 - 1911$           | 4.18.0-147                  |
|                        | $8.2 - 2004$           | $4 - 18 - 0 - 193$          |
|                        | $8.3 - 2011$           | $4.18 - 0 - 240$            |
| Debian                 | 9                      | $\overline{4.9}$            |
|                        | $\overline{9.1}$       | 4.9                         |
|                        | 9.2                    | $\overline{4.9}$            |
|                        | $\overline{9.3}$       | $\overline{4.9}$            |
|                        | 9.4                    | 4.9                         |
|                        | 9.5                    | 4.9                         |
|                        | $\overline{9.6}$       | 4.9                         |
|                        | 9.7                    | 4.9                         |
|                        | 9.8                    | 4.9                         |
|                        | 9.9                    | $\overline{4.9}$            |
|                        | 9.10                   | $\overline{4.9}$            |
|                        | 9.11                   | $\overline{4.9}$            |
|                        | 9.12                   | 4.9                         |
|                        | 9.13                   | $\overline{4.9}$            |
|                        | $\overline{10}$        | $4.\overline{19}$           |
|                        | $\overline{10.1}$      | $\frac{4.19}{ }$            |
|                        | $\overline{10.2}$      | 4.19                        |
|                        | $\overline{10.3}$      | 4.19                        |
|                        | 10.4                   | 4.19                        |
|                        | $\overline{10.5}$      | 4.19                        |
|                        | 10.6                   | 4.19                        |
|                        | 10.7                   | 4.19                        |
|                        | 10.8                   | 4.19                        |
|                        | 10.9                   | 4.19                        |
| Fedora                 | $\overline{24}$        | $\overline{4.5}$            |
|                        | $\overline{25}$        | $\overline{4.8}$            |
|                        | 26                     | 4.11                        |
|                        | 27                     | 4.13                        |
|                        | 28                     | 4.16                        |
|                        | $\overline{29}$        | 4.18                        |
|                        | $\overline{30}$        | 5                           |
|                        | 31                     | $\overline{5.3}$            |
|                        | $\overline{32}$        | $\overline{5.6}$            |
|                        | $\overline{33}$        | $\overline{5.8}$            |
| <b>AWS AMI</b>         | $20\overline{16.03.1}$ | $\overline{4.4}$            |
|                        | 2016.03.2              | $\overline{4.4}$            |
|                        |                        |                             |
|                        | 2016.03.3              | $\overline{4.4}$            |
|                        | 2016.09.1              | $\overline{4.4}$            |
|                        | 2017.03.1              | $\overline{4.9}$            |
|                        | 2017.09.1              | 4.9                         |

Table 1 – continued from previous page

Continued on next page

![](_page_11_Picture_338.jpeg)

![](_page_11_Picture_339.jpeg)

## <span id="page-11-0"></span>**2.2 MS Windows Systems**

#### **2.2.1 Supported MS Windows versions**

```
Windows Server 2012 September 2012, Foundation, Essentials, Standard, Datacenter
Windows Server 2012 R2 April 2014
Windows Server 2016 public release September 26 2016
Windows Server 2016 version 1709 October 17 2017
Windows Server 2016 version 1803 April 10 2018
Windows server 2019 version 1809 October 2 2018
Windows 10 version 1507 July 2015
Windows 10 version 1511 November 2015
Windows 10 version 1607 July 2016
Windows 10 version 1703 April 2017
Windows 10 version 1709 October 2017
Windows 10 version 1803 April 2018
Windows 10 version 1809 October 2018
Windows 10 version 1903 May 2019
Windows 10 version 1909 November 2019
Windows 10 version 2004 May 2020
Windows 10 version 20H2 October 2020
```
## <span id="page-11-1"></span>**2.3 Container Orchestration Platforms**

A container is a normal operating system process except that is isolated and has its own file system, networking, and process tree. *[SKI Sensors](#page-5-1)* extract session keys from containers regardless of how these containers are run, whether using Docker on Linux, a container orchestration system like Kubernetes or OpenShift, or Docker Desktop.

### **2.3.1 Kubernetes**

SKI Sensors can be deployed on all Kubernetes versions 1.13 or higher.

```
Version 1.13
Version 1.14
Version 1.15
Version 1.16
Version 1.17
Version 1.18
Version 1.19
Version 1.20
```
SKI Sensor containers may be run by Docker or CRI-O.

### **2.3.2 OpenShift**

SKI Sensors can be deployed on OpenShift 4.x.

Openshift 4.0 Openshift 4.1 Openshift 4.2 Openshift 4.3 Openshift 4.4 Openshift 4.5 Openshift 4.6 Openshift 4.7

## **2.3.3 Docker Desktop**

You can run SKI Sensors in Linux containers on Windows and MACOS if you have Docker Desktop installed. Docker Desktop is supported on MACOS version 10.10.13 (Yosemite) or higher (Catalina, Big Sur). Docker Desktop for Windows requires WSL (Windows Subsystem for Linux) which is a Linux compatibility layer for running Linux binary executables natively on Windows 10 and Windows Server 2019. WSL 2 was released in May 2019 and introduced a real Linux kernel. As such, Docker Desktop appears as a Linux system to SKI Sensors. A single sensor deployed on Docker Desktop on a MAC or Windows node will extract TLS session keys from all the containers running in Docker Desktop.

Since SKI sensors do not require CAs or certificates, running SKI sensors containers in docker desktop environments, enables MITM configurations to inspect TLS traffic. Such TLS inspection would very difficult to configure using MITM, because it would not be practical install and maintain CAs in each container.

# CHAPTER 3

## Supported Signatures

<span id="page-14-0"></span>TLS libraries create session secrets during the TLS session handshake. Each TLS library creates session keys in a unique way in the process memory space. Nubeva's core IP finds the session keys using an algorithm designed specifically for each library or application and outputs a set of instructions called a signature. Such signatures are then used to gain access to the session keys at runtime in an extremely efficient manner. A *[SKI Sensor](#page-32-0)* uses memory hooks and signatures to extract session secrets to TLS library memory. The ability to hook into memory depends on the Linux Kernel version and Windows OS version. Therefore SKI is applicable to any application that runs on a supported OS and kernel version, and is linked with a supported TLS library.

## <span id="page-14-1"></span>**3.1 Application and Signature Categories**

The following figure depicts categories of applications in relation to the TLS libraries they use.

- Linux
- Shared Libraries
	- \* OpenSSL, NSS, WolfSSL
- Containers
	- \* Shared Libraries
		- · OpenSSL, NSS, WolfSSL
- Application Specific
	- \* BoringSSL
	- \* Others

– Java

- Windwos
	- Shared Libraries
		- \* Schanel

– Application Specific \* BoringSSL \* Others – Java

The classification is based on the way TLS is included in the application executable. The TLS code could be a shared library, which is linked to the application code, or TLS code which is compiled with the rest of the application. Applications that are linked with TLS libraries share the library signature. Applications that use a private library or compile code, require an application specific signature.

## <span id="page-15-0"></span>**3.2 Linux**

On Linux, the vast majority of applications use standard TLS *[OpenSSL Libraries](#page-15-1)* and *[NSS Libraries](#page-21-0)*, and to a lesser extent *[WolfSSL Libraries](#page-23-0)*. Nubeva provides signatures for every version of OpenSSL starting with version 0.9.7, every version of NSS Libraries starting with version NSS\_3\_15\_1\_RTM and WolfSSL versions starting from v4.3.0. This means that session keys can extracted from the vast majority of Linux applications. For containers, the signatures also include a unique method to find the path into the directories of the containers as those have a different namespace than the host Linux. Therefore each of the *[Supported Linux TLS Libraries](#page-15-2)* listed below for OpenSSL, NSS and WolfSSL has two signatures. Application specific signatures are required for applications that use BoringSSL, since BoringSSL is provided by Google as a code repository on Github, and this code is compiled with the rest of the application code. *[Java](#page-27-0)* applications use TLS functions included with each version of the JDK. Signatures for Java are supported for JDK version 8 through 17. TLS key extraction is supported for all Java applications using one of these JDK versions.

Please refer to *[Linux Systems](#page-8-1)* for details on Linux Kernel version and Linux version support.

### <span id="page-15-2"></span>**3.2.1 Supported Linux TLS Libraries**

OpenSSL and NSS libraries are included with the Linux OS. Applications link to the shared libraries. Therefore key extraction is supported for the vast majority (over 99%) of applications that use OpenSSL or NSS.

#### <span id="page-15-1"></span>**OpenSSL Libraries**

![](_page_15_Picture_182.jpeg)

![](_page_16_Picture_190.jpeg)

![](_page_17_Picture_188.jpeg)

![](_page_18_Picture_190.jpeg)

![](_page_19_Picture_188.jpeg)

OpenSSL-fips-2.0.12 OpenSSL-fips-2.0.13 OpenSSL-fips-2.0.14 OpenSSL-fips-2.0.15 OpenSSL-fips-2.0.16

#### **Sample Linux Applications that use OpenSSL**

The samples below show application versions that use OpenSSL. All versions are in the supported list above.

![](_page_20_Picture_613.jpeg)

```
Python 2.7.7 OpenSSL 0.9.8, 1.0.1
Python 2.7.6 OpenSSL 0.9.8, 1.0.1
Python 2.7.5 OpenSSL 0.9.8, 1.0.1
Python 2.7.4 OpenSSL 0.9.8, 1.0.1
Python 2.7.3 OpenSSL 0.9.8, 1.0.1
Python 2.7.2 OpenSSL 0.9.8, 1.0.1
Python 2.7.1 OpenSSL 0.9.8, 1.0.1
Python 2.7 OpenSSL 0.9.8, 1.0.1
AWS CLI depends on Python versions:
AWS CLI v2 requires Python 3.6+
AWS CLI v1 1.19.0 - current requires Python 3.6*
AWS CLI v1 1.17 - 1.18.x requires Python 2.7+ or Python 3.6+
curl 7.76.0 OpenSSL 1.1.0, 1.1.1
curl 7.75.0 OpenSSL 1.1.0, 1.1.1
curl 7.74.0 OpenSSL 1.1.0, 1.1.1
curl 7.73.0 OpenSSL 1.1.0, 1.1.1
curl 7.72.0 OpenSSL 1.1.0, 1.1.1
curl 7.71.1 OpenSSL 1.1.0, 1.1.1
curl 7.71.0 OpenSSL 1.1.0, 1.1.1
curl 7.69.1 OpenSSL 1.1.0, 1.1.1
curl 7.69.0 OpenSSL 1.1.0, 1.1.1
curl 7.68.1 OpenSSL 1.1.0, 1.1.1
curl 7.68.0 OpenSSL 1.1.0, 1.1.1
```
#### <span id="page-21-0"></span>**NSS Libraries**

Released versions starting with v3.15 (released 2013-05-28 23:37:46)

![](_page_21_Picture_344.jpeg)

![](_page_22_Picture_190.jpeg)

<span id="page-23-0"></span>![](_page_23_Picture_174.jpeg)

#### **WolfSSL Libraries**

Version v4.3.0 Version v4.4.0 Version v4.5.0 Version v4.6.0 Version v4.7.0

#### **BoringSSL**

Google's BoringSSL code is available on Github. Applications using BoringSSL require application specific signatures.

### **3.2.2 Application Signatures**

#### Envoy

![](_page_24_Picture_166.jpeg)

![](_page_25_Picture_170.jpeg)

# <span id="page-25-0"></span>**3.3 MS Windows**

On Windows, the majority of applications use the standard TLS *[Schannel](#page-25-1)* library. Nubeva provides signatures for every version of Schannel starting with version 6.3.9600.19941. Application specific signatures are required for applications that use BoringSSL, since BoringSSL is provided by Google as a code repository on Github, and this code is compiled with the rest of the application code. Two such applications are Google Chrome and MS Edge Chromium. Their supported versions are listed below. Until Recently DropBox used a specific version of TLS that required an application signatures. The supported versions of DropBox are also provided. DropBox has recently switched to using Schannel, and therefore future versions of DropBox will no longer require dedicated signatures.

Please refer to *[MS Windows Systems](#page-11-0)* for a list of supported operating system versions.

## **3.3.1 Supported TLS DLLs**

#### <span id="page-25-1"></span>**Schannel**

Schannel.dll versions supported:

![](_page_25_Picture_171.jpeg)

10.0.19041.546 10.0.19041.789 10.0.20295.1 6.1.7601.17514 6.2.17763.802 6.2.9200.22562 6.3.9600.17031 6.3.9600.17415 6.3.9600.19473 6.3.9600.19941

Applications that use SChannel on these Microsoft platforms include but are not limited to:

Access, Cortana, Excel, Groove Music, InfoPath, Internet Explorer, Microsoft Store, Microsoft News, Microsoft Sway, Microsoft Teams, Microsoft Word, Movies and TV, MS Dynamics 365 CRM, MSN Money, MSN Sports, MSN Weather, OneDrive, OneNote, Outlook, Power BI Desktop, PowerPoint, Publisher, Skype.

#### **BoringSSL**

Google's BoringSSL code is available on Github. Applications using BoringSSL require application specific signatures. In the Windows Applications examples below Google Chrome and MS Edge Chromium use BoringSSL.

### **3.3.2 Windows Applications**

Application specific signatures are supported for:

![](_page_27_Picture_185.jpeg)

## <span id="page-27-0"></span>**3.4 Java**

Key extraction works on Linux and Windows for all Java applications using supported JDK versions on the supported operating system versions listed above.

![](_page_27_Picture_186.jpeg)

# CHAPTER 4

## Getting Started

<span id="page-28-0"></span>SKI is a complete TLS visibility solution. In this section we show a simple TLS visibility example using a SKI FastKey Buffer, SKI Sensor, SKI Decryptor and WireShark. The SKI Sensor discovers session secrets from processes created by a traffic generator and sends the them to the FastKey Buffer. A SKI Decryptor receives mirrored encrypted traffic and retrieves session keys from the FastKey Buffer. The Decryptor uses these keys to decrypt the traffic, and outputs decrypted traffic on an interface monitored by WireShark. You can inspect the decrypted traffic using WireShark user interface.

![](_page_28_Figure_3.jpeg)

Tip: SKI can be used in a wide variety of use cases. This example is meant to illustrate SKI's basic features. Please review the full document to understand the broader applicability and scalability of SKI.

## <span id="page-28-1"></span>**4.1 Create an Evaluation Account**

To get started with Nubeva TLS Visibility Solution, start by creating an account on Nubeva's [Account Console.](https://i.nuos.io) Enter you email and company name and login with one the three OAuth providers.

Note: Nubeva only supports OAUTH logins through Google, Microsoft, and Amazon. We do not ask you for a

![](_page_29_Picture_1.jpeg)

password, and do not store your passwords or keys.

Once your account is created you will see your account details and your account token.

Once you have a token you can launch and test SKI components.

## <span id="page-29-0"></span>**4.2 Step 1: Run a FastKey Buffer**

Please see *[FastKey Buffer](#page-56-0)* for details about the FastKey(TM) key buffer.

## <span id="page-29-1"></span>**4.3 Step 2: Run a SKI Sensor**

Please see *[SKI Sensors](#page-5-1)* for instructions to launch a SKI Sensor. A sample traffic generation script is provided in the section. You may generate traffic using the sample script or by any other means.

#### **4.3.1 Test Key Discovery**

You can see the keys by running:

```
curl https://<key server domain>:4433/dumpkeys
```
## <span id="page-29-2"></span>**4.4 Step 3: Run a SKI Decryptor**

Please see *[SKI Decryptors](#page-6-1)* for instructions to launch a SKI Decryptor.

# $=$ nubeva

#### Your free trial expires in 30 days. Please upgrade your plan by 5/29/21.

User<br><mark>yiftah.prisms@gmail.c</mark>

#### **Evaluation and Testing Account**

![](_page_30_Picture_22.jpeg)

Note: You should mirror traffic from the sensor instance to the decryptor. You can use [AWS VPC Traffic Mirrors](https://docs.aws.amazon.com/vpc/latest/mirroring/working-with-traffic-mirroring.html) or your own tapping or spanning tools.

## <span id="page-31-0"></span>**4.5 Step 4: Run Wireshark**

You can launch a containerized version of *[Wireshark](#page-65-0)* to see encrypted and decrypted traffic.

Tip: If you are running on AWS you can deploy the above configuration using the following cloud formation template: <https://nubevalabs.s3.amazonaws.com/nudemo/nubeva-demo.template.yaml>

# CHAPTER 5

## SKI Sensor

<span id="page-32-0"></span>A SKI Sensor should be deployed on a node where you wish to discover session secrets. SKI Sensors can be deployed as containers on Linux, Kubernetes and OpenShift using Docker or CRI-O as well as a MS-Windows service. SKI Sensors send keys to a Key Server using Nubeva's FastKey protocol.

![](_page_32_Figure_3.jpeg)

#### *[System Requirements](#page-8-0)*

A single SKI sensor is required on a physical (bare metal) or virtual node. For example a virtual node could be an EC2 instance on AWS, an Azure virtual machine or a GCP compute engine instance. A node could also be part of an EKS, AKS, or GKS Kubernetes or OpenShift cluster. The SKI Sensor extracts session keys from all the processes and containers running on the node even if a container is up for less than a second, which is possible in cloud native environments. Once launched, a SKI Sensor periodically checks and downloads code and signature updates and does not require maintenance.

When a SKI Sensor detects a new process or container it checks which TLS library the process uses, and selects that signature to extract TLS session keys. If the process does not use a known library, the sensor looks for an application specific signature. If such a signature is found, the signature is used. In the rare case that both lookups fail, the sensor sends a *[KeySense](#page-6-0)* notification.

## <span id="page-33-0"></span>**5.1 Sensor Command Line Parameters**

SKI Sensors read their basic setup from command line parameters listed below. Highlighted parameters indicate parameters used in the command lines provided in this guide.

- accept eula: adding this flag indicates you accept the Nubeva's EULA
- baseurl: (string) For simple integration with orchestration systems, SKI sensors check for configuration changes by reading from local files. On Linux this is done by setting the baseurl to file:///host/ followed by the path to the directory where the configuration files are stored, for example file:///host/ home/ubuntu/ (including the trailing slash). On Windows baseurl should be set to  $file://c: followed$ by the path to the directory that contains the configuration files, for example  $file://c://nubeva$  (a trailing slash should not be included). The files are described in the next section.
- debug: value [ all | none | main | nutap | nuagentclient | argparser | docker | ssl | keys | keyability ] default:none
- disable: value [ all | none | panicwrapper | ssl | tagupdates | containerssl | metrics | keyability ] default:none
- noautoupdate: When set the panic-wrapper will not automatically update the sensor binary.
- nocloudwatch: Stops logging to CloudWatch if this flag is set. Don't even start the thing.
- nutoken: (string) Nubeva token for authenticating to the API
- ssl-baseurl (string) the base URL for key signature updates.

Note: Unlicensed users should set this value to point to Nubeva's saas backend: https://i.nuos.io/api/1. 1/wf/.

• sslcredobj (string) defines a key store authentication parameters. This string is a base64 encoded json object that can be generated using the following command:

#### Note:

```
# Encode
echo '{"type":"dtls","domain":"key.nubedge.com:4433","region":"test","ak":"user","sk":
˓→"password"}' | base64
```

```
# Decode
echo
→'eyJ0eXBlIjoiZHRscyIsImRvbWFpbiI6ImtleS5udWJlZGdlLmNvbTo0NDMzIiwicmVnaW9uIjoidGVzdCIs1mFrIjoidXNlc
˓→' | base64 --decode
```
Type "dtls" value means a Key Server, 'domain' is the key server's destination host name, 'region' is 'test', user, and password fields can be left the same. They are not used but they are required. You should change the domain.

To export session keys to a local file in nsskeylog format, set the type to lcl and region to specify a file:

```
#Encode
echo '{"type":"lcl","region":"/host/tmp/","domain":"keys.log"}' | base64
#Decode
echo 'eyJ0eXBlIjoibGNsIiwicmVnaW9uIjoiL2hvc3QvdG1wLyIsImRvbWFpbiI6ImtleXMubG9nIn0K' |
˓→base64 --decode
#Windows local files encode
echo '{"type":"lcl","region":"c:\\\\nubeva\\\\","domain":"keys.log"}' | base64
```
![](_page_34_Figure_2.jpeg)

• version: show current code/binary version

## <span id="page-34-0"></span>**5.2 Sensor Configuration Files**

The simplest way configure SKI Sensors is by using three configuration files: sensor\_login, sensor\_create and sensor\_get. The contents of the files are listed below.

• sensor\_login:

{

}

{

}

```
"status": "success",
"response": {
        "user_id": "default",
        "token": "default",
        "expires": 31536000,
}
```
• sensor\_create:

```
"status": "success",
    "response": {
            "sensorid": "i-0216d54994df6bcc1x631140662218946579075626",
            "account_id": "default",
            "plan_id": "default"
}
```
Note: Sensor ids are not random. You should not modify the value of the sensorid unless you have a valid alternative.

• sensor\_get:

```
{
         "status": "success",
        "response": {
        "SslCredObj":
→ "eyJ0eXBlIjoiZHRscyIsImRvbWFpbiI6ImtleS5udWJlZGdlLmNvbTo0NDMzIiwicmVnaW9uIjoidGVzdCIs<sup>1</sup>mFrIjoidXNlc
ightharpoonup",
         "SrcGroups": [
                  {
                           "_type": "custom.srcgroup",
                           "sensorlist_list_custom_sensor": [
                           "i-0216d54994df6bcc1x631140662218946579075626"
                           ],
                                                                                   (continues on next page)
```

```
"ssl": true,
                  "_id": "1234567890AAAA"
                  }
         ]
    }
}
```
## <span id="page-35-0"></span>**5.3 Deploying SKI Sensors**

You should modify baseurl file path the and the value of sslcredobj to the domain of your key server. The key server's DNS name must resolve to its IP address (usually with /etc/hosts).

### **5.3.1 Linux Container**

The following command launches a SKI Sensor container.

```
docker run -v /:/host -v /var/run/docker.sock:/var/run/docker.sock \
--cap-add NET_ADMIN --cap-add SYS_ADMIN \
--cap-add SYS_RESOURCE --cap-add SYS_PTRACE \
-name nubeva-agent -d --restart=always \
--net=host --pid host nubeva/nuagent \
--accept-eula --contained on \
-nutoken {YOUR_NUTOKEN} \
-noautoupdate --nocloudwatch --debug=none \
--disable metrics --disable tagupdates \
--sslcredobj
→eyJ0eXBlIjoiZHRscyIsImRvbWFpbiI6ImtleS5udWJlZGdlLmNvbTo0NDMzIiwicmVnaW9uIjoidGVzdCIsImFrIjoidXNlci
\rightarrow--baseurl file:///host/<path>/ --ssl-baseurl https://i.nuos.io/api/1.1/wf/
```
You may use a *[Traffic Generator](#page-64-1)* to create encrypted traffic from which the SKI Sensor extracts keys.

### **5.3.2 Windows Sensor**

To run a Windows sensor that sends keys to  $key$ . nubedge.com run the following PowerShell command:

```
$DownloadDir = $env:TEMP; $BaseUrl="file:///c:/<path>"; $SSLUrl="https://i.nuos.io/
\rightarrowapi/1.1/wf/";
$InstallerArg="--noautoupdate --nocloudwatch -debug none -disable metrics -disable
˓→tagupdates --accept-eula -baseurl ${BaseUrl} -ssl-baseurl ${SSLUrl} -sslcredobj
→eyJ0eXBlIjoiZHRscyIsImRvbWFpbiI6ImtleS5udWJlZGdlLmNvbTo0NDMzIiwicmVnaW9uIjoidGVzdCIsImFrIjoidXNlci
\hookrightarrow";
$NubevaTok="{YOUR_NUTOKEN}";
[Net.ServicePointManager]::SecurityProtocol = [Net.SecurityProtocolType]::Tls12
Invoke-WebRequest -Uri "https://i.nuos.io/NubevaSensor.latest.setup.exe" -OutFile "
˓→$DownloadDir\installer.exe"; & "$DownloadDir\installer.exe" NUTOKEN_USERINPUT=
˓→$NubevaTok API_URL_ARG=${InstallerArg} /q;
```
### **5.3.3 Kubernetes DaemonSet**

SKI Sensors can be deployed as a DaemonSet in K8s. To launch a SKI Sensor DaemonSet modify the following command with a appropriate baseurl and sslcredobj values.

kubectl apply -f https://nubevalabs.s3.amazonaws.com/nuAgentDaemonSet.yaml

```
apiVersion: apps/v1
kind: DaemonSet
metadata:
 name: nuagent
spec:
  selector:
   matchLabels:
     name: nuagent
  template:
   metadata:
     labels:
       name: nuagent
    spec:
     hostNetwork: true
      containers:
      - name: nuagent
        image: nubeva/nuagent
        imagePullPolicy: Always
        args: ["--accept-eula", "--nutoken", "avnujtoj_
˓→D1don13jxtUQoGovougnelugODOAdlOdxOu7jVx9jDq5Vx7goL1QqVgl9AxulunG", "--sslcredobj",
→ "eyJ0eXBlIjoiZHRscyIsImRvbWFpbiI6ImtleS5udWJlZGdlLmNvbTo0NDMzIiwicmVnaW9uIjoidGVzdCIs<sup>1</sup>mFrIjoidXNlc
˓→","-noautoupdate", "--nocloudwatch", "--disable", "metrics", "--disable",
˓→"tagupdates", "--baseurl", "file:///host/<path>", "--ssl-baseurl", "https://i.nuos.
\rightarrowio/api/1.1/wf/"]
        securityContext:
          capabilities:
            add: ["NET_ADMIN", "SYS_ADMIN", "SYS_PTRACE", "SYS_RESOURCE"]
        volumeMounts:
          - name: dockersocket
            mountPath: /var/run/docker.sock
           name: vhost
            mountPath: /host
      volumes:
        - hostPath:
           path: /var/run/docker.sock
          name: dockersocket
        - hostPath:
            path: /
          name: vhost
```
#### **TLS Traffic Generator**

kubectl apply  $-f$  <path of file containing the code below>

You can create a batch job that will spawn a TLS traffic generator every minute using the following yaml file:

```
apiVersion: batch/v1beta1
kind: CronJob
```
(continues on next page)

(continued from previous page)

```
metadata:
 name: tlstraffic
spec:
 schedule: " * * * * * * "jobTemplate:
   spec: # JOB
     template:
       spec:
         containers:
          - name: tlsgenerator
           image: nubevalab/tlsgenerator
         restartPolicy: Never
      backoffLimit: 2
```
## **5.3.4 Native Linux Sensor**

SKI Sensors can be deployed as native Linux services by running the following command:

```
curl -s https://nubevalabs.s3.amazonaws.com/install_linux.sh | sudo bash -s -- \
--accept-eula --versionurl https://i.nuos.io/api/1.1/wf/ \
--nutoken avnujtoj_D1don13jxtUQoGovougnelugODOAdlOdxOu7jVx9jDq5Vx7goL1QqVgl9AxulunG \
--baseurl file:///host/<path>/ --ssl-baseurl https://i.nuos.io/api/1.1/wf/ \
--sslcredobj
→eyJ0eXBlIjoiZHRscyIsImRvbWFpbiI6ImtleS5udWJlZGdlLmNvbTo0NDMzIiwicmVnaW9uIjoidGVzdCIsImFrIjoidXNlci
\rightarrow \backslash--debug none --disable metrics --noautoupdate --nocloudwatch
```
Note: The parameter versionurl instructs the installation script from where to download the sensor executable. This parameter is not passed to the sensor.

## SKI Decryptor

SKI Decryptors decrypt TLS records with session secrets extracted by SKI Sensors. SKI Decryptors pull keys from key depots: AWS DynamoDB, MongoDB or Nubeva's Key Server. Keys are looked up in a key depot based on client-random values extracted from client-hello handshake messages. This approach assures that decryptors decrypt TLS sessions and TLS resumed sessions in the same manner. Packets are decrypted and delivered out of the virtual interface to be inspected, monitored, or forwarded. SKI Decryptors decrypt TLS records with session secrets extracted by SKI Sensors. SKI Decryptors pull keys from key depots: AWS DynamoDB, MongoDB or Nubeva's Key Server. Keys are looked up in a key depot based on client-random values extracted from client-hello handshake messages. This approach assures that decryptors decrypt TLS sessions and TLS resumed sessions in the same manner. Packets are decrypted and delivered out of the virtual interface to be inspected, monitored, or forwarded.

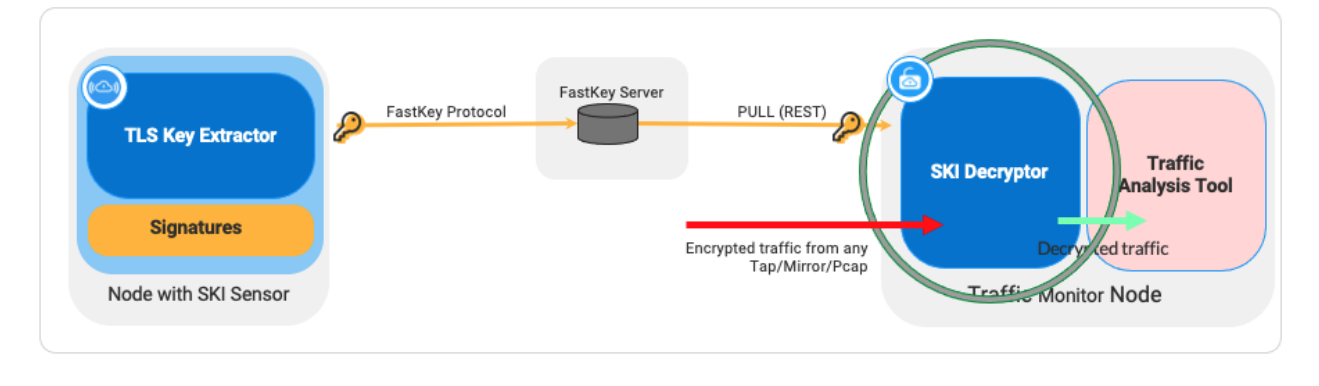

Note:

- Delivered as Linux containers, supported on Linux kernel 4.4 or above, Kubernetes 1.13 and above and Open-Shift 4.x.
- TLS 1.3, TLS 1.2 PFS and legacy ciphers.
- 2Gbps throughput.
- Decrypted packets can be processed by commercial and open source tools such as Arkime (Moloch), Bro, ntop, Suricata and Wireshark.

Decryptors read VXLAN traffic from the NIC and use session secrets received from SKI Sensors to decrypt traffic. Output is sent to an interface called nurx0. Encrypted packets are forwarded to port 443. Decrypted packers are forwarded to port 80.

Tip: If you are running a customized network stack (e.g. DPDK), require 10Gbps or higher decryption throughput, or have other specialized decryption configuration requirements, please review the *[SKI Decryption Library](#page-42-0)* section.

## **6.1 Decryptor Configuration Files**

SKI Decryptors require three configuration files: rx\_login, rx\_create and rx\_qet. The contents of the files are listed below.

• rx\_login: login request. The Key Server returns the following JSON object:

```
"status": "success",
"response": {
        "user_id": "default",
        "token": "default",
        "expires": 31536000,
}
```
• rx\_create: The SKI Decryptor sends its meta data. The Key Server returns a the following JSON :

```
"status": "success",
    "response": {
            "rxid": "01234567890",
            "account_id": "default",
            "plan_id": "default"
}
```
• rx\_get: decryptor configuration request. The Key Server returns a minimal configuration in JSON format:

```
{
          "response": {
                   "Mtu": 65535,
                   "SslCredObj":
→"eyJ0eXBlIjoiZHRscyIsImRvbWFpbiI6ImtleS5udWJlZGdlLmNvbTo0NDMzIiwicmVnaW9uIjoidGVzdCIs<sup>1</sup>mFrIjoidXNlc
\hookrightarrow ^{\prime\prime}},
          "status": "success"
}
```
## <span id="page-39-0"></span>**6.2 Decryptor Command Line Parameters**

Highlighted parameters indicate parameters used in the command lines provided in this guide.

• accept\_eula: adding this flag indicates you accept the Nubeva's EULA

{

}

{

}

- baseurl: (string) Base URL for requests, include final slash ['file:///host/](file:///host)<local path>/'
- both-traffic: send both encrypted and decrypted traffic to interface (default true)
- debug: value [ all | none | main | nutap | nuagentclient | argparser | metrics ] default:none
- dint: interface to send decrypted traffic to (default is "nurx0")
- disable: value [ all | none | client | cwlogs | panicwrapper | metrics ] default:none
- noautoupdate: Automatically update binary
- nutoken: (string) Nubeva token for authenticating to the API
- sslcredobj (string) defines a key store authentication parameters:

**Note:** Make sure you use an sslcredobj value that contain a  $t$  ype field value set to  $k$ db.

```
--sslcredobj.
→eyJ0eXBlIjoia2RiIiwiZG9tYWluIjoidGVzdCIsInJlZ2lvbiI6ImtleS5udWJlZGdlLmNvbTo0NDMzIiwiYWsiOiJ1c2VyIi
```
This string is a base64 encoded json object that can be generated using the following command:

```
echo '{"type":"kdb","domain":"key.nubedge.com:4433","region":"test","ak":"user","sk":
˓→"password"}' | base64
```
Type kdb instructs the SKI Decryptor to use a REST API to retrieve session secrets, 'domain' is the destination host name, region should be set to "test", user, and password fields can be left the same. They are not used but they are required. You can change the domain to anything however you MUST have a valid cert. This docker container contains a valid cert for key.nubedge.com.

## **6.3 Deploying SKI Decryptors**

To launch a SKI Decryptor run the following command:

```
docker run -v /:/host -v /var/run/docker.sock:/var/run/docker.sock \
--cap-add NET_ADMIN \
--name nubeva-rx -d --restart=on-failure \
--net=host nubeva/nurx --accept-eula \
--disable metrics -noautoupdate \
--nutoken {YOUR_NUTOKEN} \
--sslcredobj.
→eyJ0eXBlIjoia2RiIiwiZG9tYWluIjoidGVzdCIsInJlZ2lvbiI6ImtleS5udWJlZGdlLmNvbTo0NDMzIiwiYWsiOiJ1c2VyIi
˓→\
--baseurl file:///host/<path>/
```
# SKI Decryption Library

<span id="page-42-0"></span>The decryption library is a static C library designed to provide high decryption throughput of TLS records. The underlying packet processing system need not be aware of TLS records, or perform any TLS parsing operations. The underlying packet processing system should perform standard TCP layer termination and re-assembly, and eliminate packet deduplication that could occur if traffic is tapped at multiple points. All packets belonging to a particular TCP session must arrive at the same thread processing the data. Each decryption thread operates as a completely independent system.

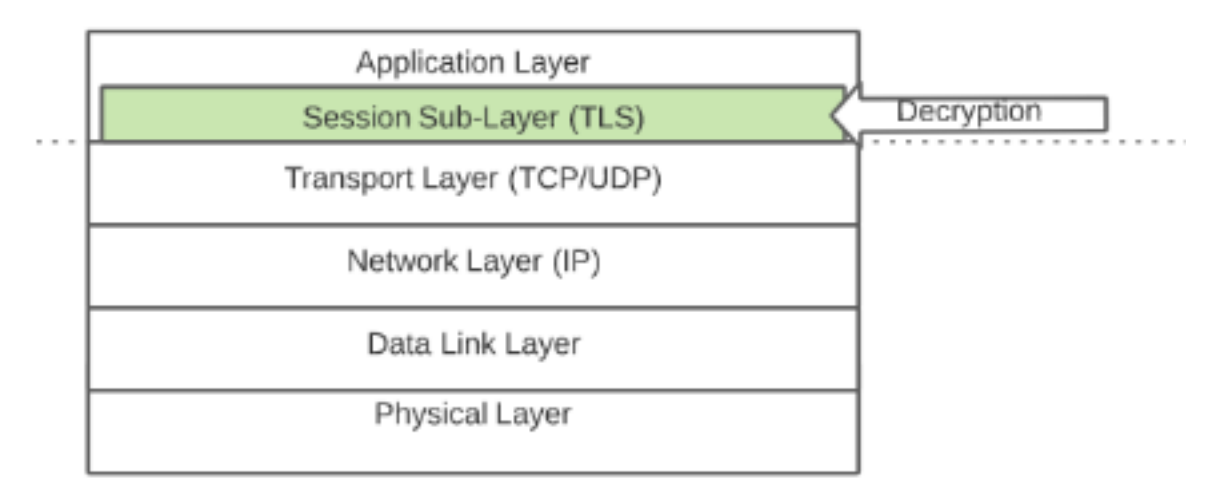

The decryption library supports TLS 1.2, TLS 1.2 PFS, and TLS 1.3 ciphers. The library provides high decryption throughput at 80% of an [OpenSSL speed test.](https://www.openssl.org/docs/man1.1.1/man1/openssl-speed.html) The table below shows decryption throughput in Gbps on an AWS m4.xlarge AWS Linux 2, with an Intel(R) Xeon(R) CPU E5-2686 v4 @ 2.30GHz, with AES-NI support enabled.

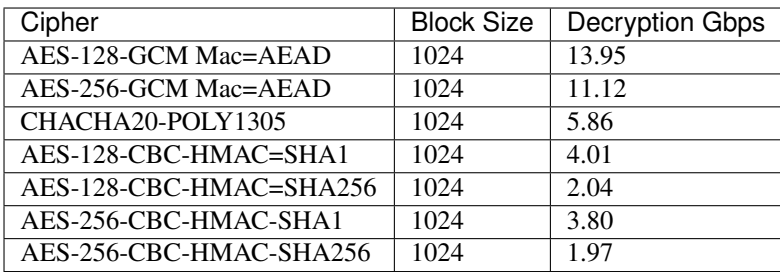

Note: The numbers above are for a single thread. Higher throughput can be achieved by running multiple decryption threads.

# **7.1 Using the Library**

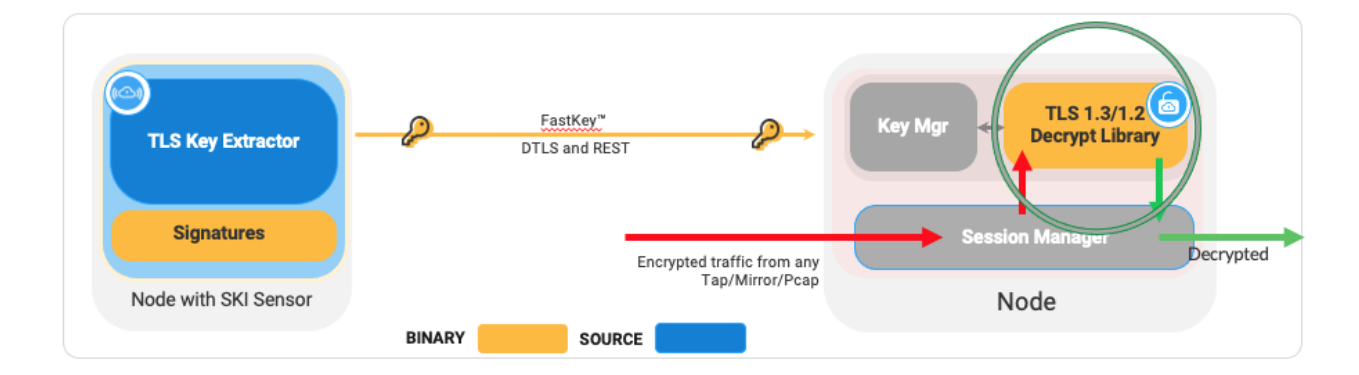

## **7.1.1 Data Types**

- Thread Info (nuthread) Some per thread info is required in order to keep configuration information and re-usable buffers. This per thread information is represented by the nuthread structure type. It is expected that this information be consistent for every function call in the same thread.
- Session Info (nusession) Session state information is required so that the same thread can handle multiple independent sessions. The session info pointer is expected to be saved in the same lookup table as the TCP session information and passed into the decryptor so as to have the decryptor be up to date with current TLS record processing for this session. The contents of this pointer is opaque to the user of the library.
- Packet Info (nupacket) Each record that is passed into the library also requires information to determine directionality (was it sent from the client to the server or the server to the client). This packet information is represented by the nupacket structure.

## **7.1.2 Library Functions**

The decryption library interface has the following functions:

#### **nu\_record\_processor\_init**

This is the initialization function.

- Parameters: nu\_processor\_options: a structure containing two function pointers: a function to lookup master keys based on a client-random value, and a function to free key memory. nu\_processor\_init\_response: An output parameter which indicates a successful initialization, or that invalid data was passed to the function. The latter is likely due to null pointers.
- Returns: nutldh: Nubeva thread local data handle.

#### **nu\_new\_session**

Called at the beginning of a new session in order to initialize the session state information.

- Inputs: nutldh: The nubeva thread local data handle that is returned from the call to nu record processor\_init().
- Returns: nush: a new nubeva session handle.

#### **nu\_record\_processor**

This is the actual record processor. It will keep state information and decrypt the data and return the decrypted data and status.

• Parameters: nush: The nubeva session handle returned from the call to nu\_new\_session().

nupacket: The input packet information.

indata: A buffer containing the encrypted data (TCP payload).

outdata: a buffer to contain the decrypted data. The size of this buffer should be the maximal size of a TLS record  $16384 + 1024 (17408) + 1$ en (the size of the input data buffer).

len: On input len indicates the length of the input data. On output len indicates the length of the decrypted data in the output buffer.

• Returns: record processing status enumeration.

#### **nu\_record\_processor\_cleanup**

This is the cleanup function. It releases memory and closes all resources used.

• Parameters: nutldh: the nubeva thread local data handle.

#### **nu\_session\_cleanup**

Called when freeing a TLS session to release all session records.

• Parameters: nush: the nubeva session handle.

#### **nu\_lost\_client\_frame**

Should be called to notify the library of the first loss in a consecutive set of lost packets from the client to the server.

• Parameters: nush: the nubeva session handle.

#### **nu\_lost\_server\_frame**

Should be called to notify the library of the first loss in a consecutive set of lost packets from the server to the client.

• Parameters: nush: the nubeva session handle.

#### **nu\_license\_check**

• Returns: A string containing the library license type and expiration date.

### **7.1.3 Initialization**

Call nu\_record\_processor\_init() with configuration parameters. Check for errors. After the initialization, you will have a nuthread structure instance that you should pass into every process request.

## **7.1.4 Processing TLS Records**

For each new TCP Session: Call nu new session() to get a session state pointer. Keep track of this pointer within your TCP state information structure.

For each TCP packet generate a nupacket info structure with information about this particular packet. Pass the nusession and nupacket structs, together with an encrypted packet, a buffer for decrypted TLS data, and a pointer to length information to nu\_record\_processor(). The return code indicates what type of data has been decrypted or if any errors occurred.

The following section explains how nu\_record\_processor() parses and decrypts all possible TLS encapsulations in TCP payloads:

• If the TCP payload contains a single complete TLS record (shown below):

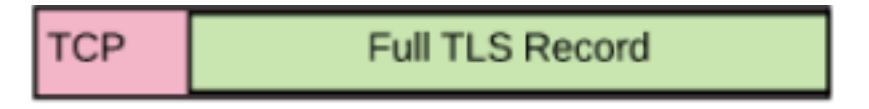

nu\_record\_processor() outputs the decrypted data in the outdata buffer, and len is set to the length of the decrypted data. The return value indicates the type of TLS record that was decrypted: RECORD\_HANDSHAKE\_DECRYPTED, RECORD\_DECRYPTED, or RECORD\_ALERT\_DECRYPTED.

• If the TCP payload contains multiple TLS records (shown below):

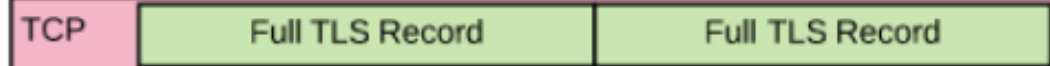

nu\_record\_processor() outputs the decrypted data from all the TLS records in the outdata buffer, and len is set to the length of the decrypted data. The return value is RECORD\_HANDSHAKE\_DECRYPTED, RECORD\_DECRYPTED, or RECORD\_ALERT\_DECRYPTED.

• If the TCP payload contains one or more TLS records followed by the first fragment of the next TLS record (shown below):

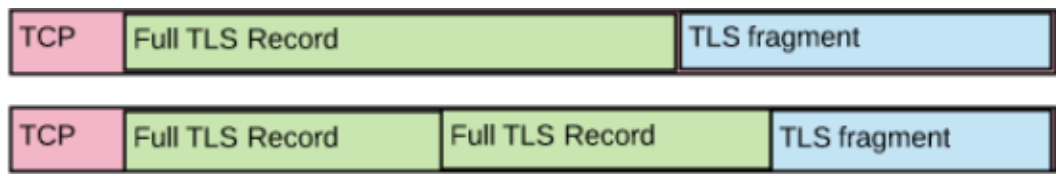

nu\_record\_processor() outputs the decrypted data from all the TLS records in the outdata buffer, and len is set to the length of the decrypted data. The return value is RECORD\_NO\_ERROR, indicating that more packet payload inputs are required to complete the next TLS record.

• If the TCP payload contains a fragment of a TLS record which is not the last fragment (shown below):

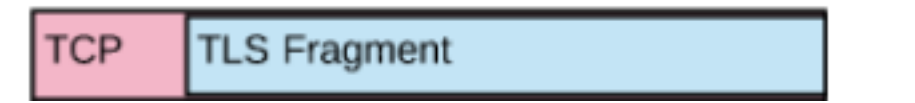

nu record processor() sets the value of len to 0 and returns RECORD\_NO\_ERROR.

• If the TCP payload contains the last fragment of a TLS record and one or more TLS records (shown below):

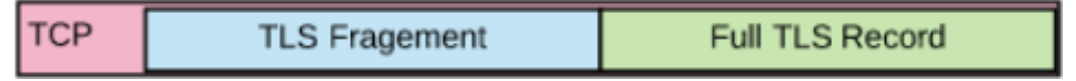

nu record processor() outputs the decrypted data from all the TLS records in the outdata buffer, and len is set to the length of the decrypted data. The return value is RECORD\_HANDSHAKE\_DECRYPTED, RECORD\_DECRYPTED, or RECORD\_ALERT\_DECRYPTED.

Note: A return value other than RECORD\_HANDSHAKE\_DECRYPTED, RECORD\_DECRYPTED, RECORD\_ALERT\_DECRYPTED or RECORD\_NO\_ERROR is an indication that the library will not continue decrypting the TLS session. The caller can drop the session state returned from nu\_new\_session().

## **7.1.5 Recovering from Lost Packets**

The library attempts to recover lost packets for AES\_128\_GCM and AES\_256\_GCM. You need to notify the library Directionality matters. Your TCP processing logic should notify the library of the first loss in a consecutive set of lost packets. Since only complete TLS records can be decrypted, the library will wait for the next TLS record header after a loss is reported when attempting to recover from lost packets. Call nu\_lost\_client\_frame() if frames from the client to the server were lost. Call nu\_lost\_server\_frame() of frames from the server to the client were lost.

## **7.1.6 Cleanup**

Before cleaning up a TCP session, you should ensure that nu session cleanup() is called in order to release session memory. Before stopping a thread, you should ensure that nu\_record\_processor\_cleanup() is called in order to release memory.

# **7.2 Sample Code and Test Files**

Users who have licensed the decryption library have access to a repository containing:

- The decryption library binary file.
- A sample test program that reads in PCAP files, passes TCP payloads to the library, which returns decrypted TLS records.
- Documented header files containing the function declarations and data structure definitions required for library initialization, session initialization, processing TLS records, notifying of lost packets, cleanup and license display.
- A Makefile to compile the program.
- A directory of test cases.
- A Readme file with instruction how to run performance and decryption validation tests.
- A file containing frequently asked questions.

The sample program shows how to pass TCP payloads to the decryption library. TCP records without a payload (SYN, ACK, SYN/ACK, RST, FIN) need not be passed to the library. Packets should be passed in order (see specifics in the FAQ section).

Note: A TCP packet could be quite large in environments where NICs coalesce packets to reduce the number of packets forwarded up the stack. This could be the case when the decryption library is used in out-of-band cases where the MTU can be large.

# **7.3 Frequently Asked Questions**

Note: A more detailed set of questions is available in the repositories provided to organizations that have licensed Nubeva solutions.

- Q: Is a complete TCP session required for decryption? The decryption library does not need to receive TCP packets that do not contain a payload such as SYN, SYN/ACK, plain ACK, RST, FIN. All other packets should be passed to the decryption library.
- Q: Is it possible to decrypt application records without decrypting the handshake? Handshake information must be available. The encryption/decryption/MAC starts at the end of the TLS 1.2 handshake and in TLS 1.3, the handshake is mostly encrypted. The handshake information is required in order to decrypt the application data that follows the handshake.
- Q: Does **nu\_record\_processor()** need TCP packets in the exact order? Packets containing TLS handshakes must be passed in the right order. For TLS 1.2 the handshake sequence is:
	- Client  $\rightarrow$  server: client hello
	- Server  $\rightarrow$  client: server hello, server certificate, server key exchange, server hello done
	- Client  $\rightarrow$  server: client key exchange, change cipher spec, client handshake finished
	- Server  $\rightarrow$  client: server change cipher spec, server handshake finished.

For TLS 1.3 the sequence is:

- Client  $\rightarrow$  server: client hello
- Server  $\rightarrow$  client: server hello, change cipher spec, certificate, handshake finished
- Client  $\rightarrow$  server: change cipher spec, handshake finished

The caller does not need to parse these records. Once the handshake is complete the order needs to be maintained in each direction.

- Q: What should the size of the decryption buffer be? The decrypted buffer length must be at least 17408 (max TLS record length) + size of the input length.
- Q: How does the decryption library match a TLS session with a master key? There is a callback function pointer that is set by the caller when the library is initialized. The library calls this function with a client-random value contained in client-hello messages.
- Q: Do packets need to be buffered until keys are available? You should not have to buffer packets when using Nubeva Sensors to receive keys. Nubeva Sensors send keys within 200usec of key creation. Therefore keys get to the destination well before anything needs to be decrypted.
- Q: What happens if the key lookup function fails to find a key? The nu\_record\_processor will return as error status indicating that a key was not found.
- Q: Does the library recover from lost packets? The library currently attempts to recover lost packets for AES\_128\_GCM and AES\_256\_GCM provided that not more than 128 packets were lost. There is a function to notify the library of lost packets from a client to the server and a function to notify the library of lost packets from the server to the client.
- Q: Where can I find detailed information about TLS records? These are two good references: [TLS 1.2](https://tls.ulfheim.net/) and [TLS](https://tls13.ulfheim.net/) [1.3.](https://tls13.ulfheim.net/)

# Supported Ciphers

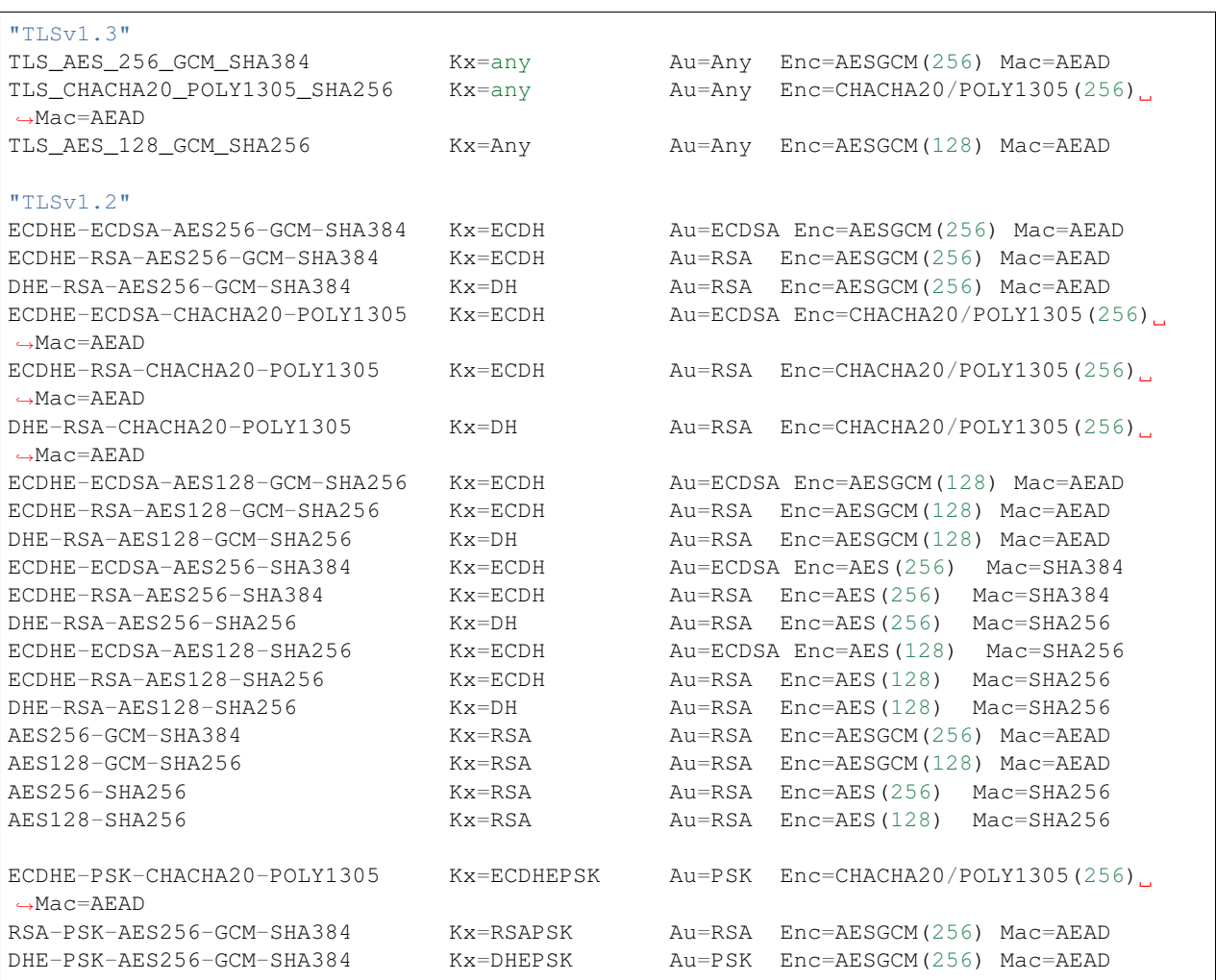

(continues on next page)

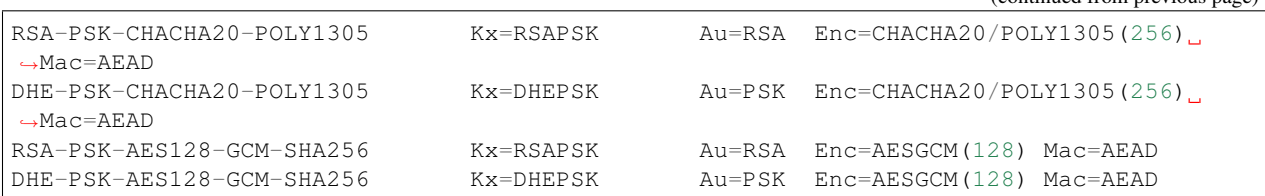

(continued from previous page)

# CHAPTER<sup>9</sup>

# FastKey Protocol

<span id="page-52-0"></span>FastKey combines a binary protocol over DTLS and a REST API to send keys to key targets. The rest API uses a JSON object. The object is a key:value pair, where the key is a 'client random' and the value is a set of key fields and a meta-data structure. Meta-data data is not required for decryption.

The structure is the same for TLS 1.2 and TLS 1.3 keys. Fields are populated based on the TLS protocol type. The names of the fields match the specification. The JSON object uses the following abbreviations:

- MK: master key this field is populated when the type is "TLS 1.2"
- CETS: client early traffic secret TLS 1.3
- CHTS: client handshake traffic secret TLS 1.3
- **SHTS:** server handshake traffic secret TLS 1.3
- CTS0: client traffic secret 0 TLS 1.3
- STS0: server traffic secret 0 TLS 1.3
- XS: exported secret TLS 1.3

The figure below depicts a TLS 1.2 key object

```
{
  "CETS": "",
  "CHTS": "",
  "CR": "07ad5a5d9745c73e599e2147c7bb471249ed427a209dae6b77a807e898b9e5ec",
  "CTS0": "",
  "LastUsed": "2020-06-10T23:59:58",
  "MD": {
         "command": "curl",
        "hostname": "ip-172-31-5-150.ec2.internal",
        "instance": "i-05f1e99c1cd9e3b28",
        "lib": "osl",
        "pid": 22909
  },
  "MK":
˓→"8b48f8a3f80ee7bbf26166d20913ce5ff068924d23b79199adc1babc4385c084c9cccc143ffa19963db60e010157fe33
(continues on next page)
ightharpoonup",
```
(continued from previous page)

```
"SHTS": "",
"STS0": "",
"Type": "1.2",
"XS": ""
```
}

The following figure depicts a TLS 1.3 key object

```
{
"CETS": "",
"CHTS":
˓→"34110bb15d8fad38f0e2cda16cebe43e5f30cf60066ab04bf6cabf9553b175c6e2d1a3005b1d1c5527d9d1ad9a750679
ightharpoonup",
"CR": "01fc0baa6eca082096d69f047e232ed762ba317b1e7392178ca8c2579c73c464",
"CTS0":
˓→"1bfa4c5d2351a746fb4472f5ca0276c81864ac613f994b06570431c1751f3aa88a4a67a66375a403dc9792e913b830b8
\hookrightarrow",
"LastUsed": "2020-06-11T00:01:43",
"MD": {"command": "curl",
     "hostname": "ip-172-31-5-150.ec2.internal",
     "instance": "i-05f1e99c1cd9e3b28",
    "lib": "osl",
    "pid": 23311},
"MK": "",
"SHTS":
˓→"a86ae64b0fe1bd9e065125768251fd279089d0e544e2200f2d3df87edc2692d45befce649fac006d0fab153f2365a41a
\hookrightarrow",
"STS0":
˓→"4c84bdae94562490dc2371cf32a48489fe03e89f7c464efae93afdc1df522d774b875ffabf95ce8e35cdf9b89773855a
˓→",
"Type": "1.3",
"XS":
˓→"7dce5eec25e6e48a4f0a6bad9ece783fe7ef208d2508a1112b9a074d000e8cc9425ff2d59ac99b33715c2bdf98547510
˓→"
}
```
Two communication channels are used when sensors send keys to a DTLS key target. A control channel uses a REST API to send keys. A low latency protocol uses DTLS to send a binary representation of key records. The structure of the binary format is the following:

- Byte 0: Version: a running counter of Nubeva's low latency protocol version. The current version is 0x2. This is the same number returned with the bearer token.
- Byte 1: Type: indicates what function is requested:
	- $-$  0xC8 (200) = putkey TLS 1.2
	- $-$  0xCB (203) = putkey TLS 1.3 32B key
	- $-$  0xCC (204) = putkey TLS 1.3 48B key
- Bytes 2-3: Protocol Version: 0303 = TLS 1.2, 0304 = TLS 1.3
- Bytes 4-5: Length: indicates the length of the keys + the length of the bearer token  $(64 + 32 + 48 + 384 = 528)$ .
- Bytes 6-69: Bearer-token (64 bytes)
- Bytes 70-101: Client random (32 bytes)
- Bytes 102-149: Master key (48 bytes). 0's if 'protocol version' is 0304
- Bytes 150-213: CETS (client early traffic secret) 0's if 'protocol version' is 0303
- Bytes 214-277: CHTS (client handshake traffic secret) 0's if 'protocol version' is 0303
- Bytes 278-341: SHTS (server handshake traffic secret) 0's if 'protocol version' is 0303
- Bytes 342-405: CTSZ (client traffic secret 0) 0's if 'protocol version' is 0303
- Bytes 406-469: STSZ (server traffic secret 0) 0's if 'protocol version' is 0303
- Bytes 470-533: XS (exported secret) 0's if 'protocol version' is 0303

Note: If the Byte 0 (version) is 0x1 then the Byte 1 (function) is 0xC0 (putkey). Key length indication was added in version 2.

Sample code that shows how to receive REST API and UDP messages for storing keys is available at [https:](https://nubevalabs.s3.amazonaws.com/dtlskeydb/dtlskeydb.py) [//nubevalabs.s3.amazonaws.com/dtlskeydb/dtlskeydb.py.](https://nubevalabs.s3.amazonaws.com/dtlskeydb/dtlskeydb.py) Instructions to run the script are provided in the DTLS Key DB section at the bottom of the previous page.

Note: Since the client random value is used as the unique key for looking up session master keys, it is possible to store the same master key more than once. This assures that TLS session renewals are supported as well.

## FastKey Buffer

The Fastkey Buffer maintains a mapping between session secrets and client random values. The FastKey Server receives session secrets from *[SKI Sensors](#page-5-0)* using the *[FastKey Protocol](#page-52-0)*, and buffers the keys in memory for a configurable amount of time. When session keys expire, their memory is set to 0 and then freed. The Key Server exposes an REST API call to lookup keys based on the value of the Client Random which is when a new session is created or a session is restarted.

FastKey Servers can be used in multiple use cases. The figure below depicts a FastKey Server receiving keys from multiple SKI Sensors, and returning keys to multiple *[SKI Decryptors](#page-6-0)*.

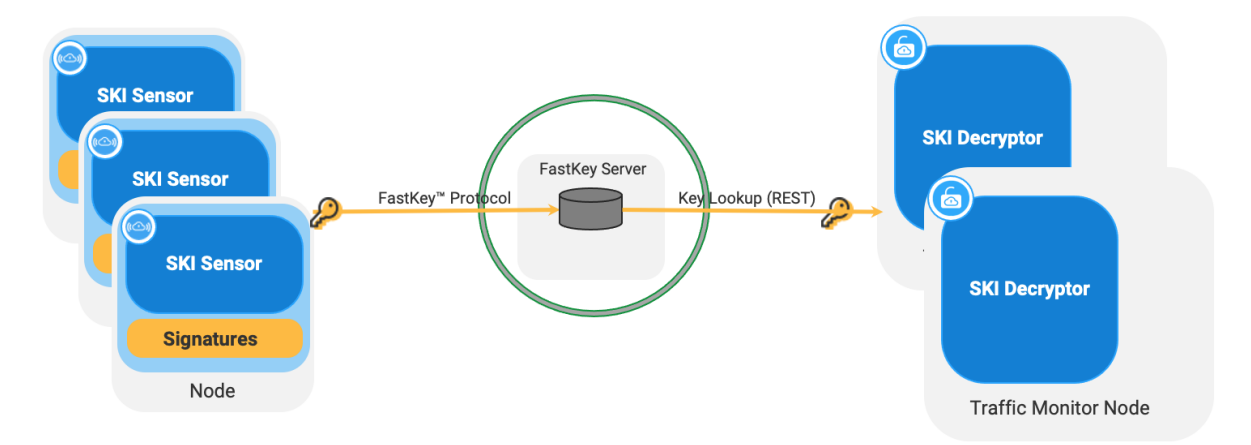

The following figure shows a FastKey Server receiving keys from multiple sensors and returning keys to a *[SKI De](#page-42-0)[cryption Library](#page-42-0)*.

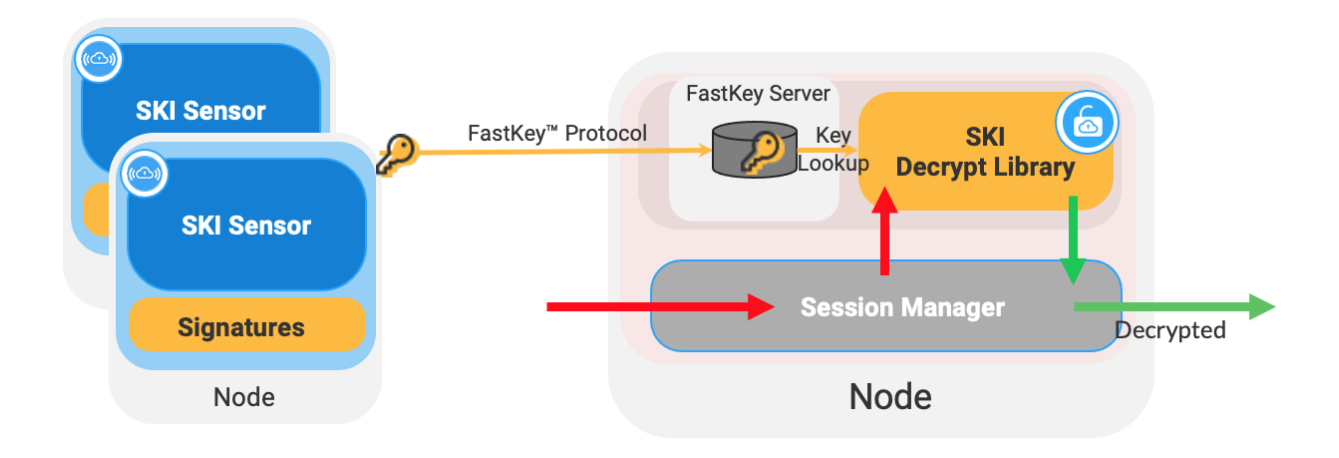

# **10.1 Deploying a FastKey Buffer**

To launch a FastKey Buffer run the following command:

```
docker run --name nubeva-ks -d -p4433:4433 -p4433:4433/udp
-v $(pwd)/../certs:/certs nubeva/fastkey \
--cert /certs/yourcert.pem --key /certs/yourkey.pem
```
**Note:** You should adjust the mounted directory  $-v \simeq \frac{1}{2}$  (pwd)... / certs to match your certs directory, and yourcert.pem and yourkey.pem files to match your cetificiate and key file names.

The instance running the FastKey Server must resolve your server DNS to 127.0.0.1 (usually with /etc/hosts).

## **10.2 Command Line Parameters**

- bind <addr>: Address to bind to. Default 0.0.0.0
- port <port> : Port to use (both TCP & UDP). Default 4433
- cert <file> : Server PEM-encoded X.509 Certificate chain file
- key <file> : Server PEM-encoded Private Key file
- client-timeout  $\langle n \rangle$ : Timeout in seconds before client disconnects, default 60
- key-timeout  $\langle n \rangle$ : Timeout in seconds before a key is forgotten, default 300
- max-key-count <n>: Maximum number of keys to keep. Default 32768
- ciphers <str> : Accepted SSL Ciphers to use
- enable-protocol <p> : Enable one of the following protocols: SSLv3, TLSv1, TLSv1.1, TLSv1.2, TLSv1.3 or ALL
- disable-protocol <p> : Disable one of the following protocols: SSLv3, TLSv1, TLSv1.1, TLSv1.2, TLSv1.3 or ALL

Note: You do not need to launch a FastKey server if you have your own key management solution that implements the FastKey protocol.

## **10.3 API Calls**

If you use Nubeva's demo certificate the the FastKey Server must resolve to key.nubedge.com. The following API calls are supported:

• stats: returns server statistics

```
# Call stats
curl https://[server DNS or IP]:4433/stats
# Returns
{
"cur_size":175,
"get_req_count":0,
"put_req_count":602,
"put_from_dtls":301,
"unneeded_put_from_dtls":1,
"put_from_tcp":301,
"unneeded_put_from_tcp":299,
"get_success_count":0,
"get_fail_count":0,
"timedout_keys":127,
"ssl_error":0,
"ssl_error_other":1,
"dtls_zero_read":0,
"dtls_invalid_version":0,
"dtls_invalid_len":0,
"dtls_keepalive":2,
"dtls_unknown_type":0,
"dtls_unknown_size":0,
"dtls_client_free":0,
"dtls_client_prepare":2,
"key_timeout_checks":3,
"client_timeout_checks":18,
"client_timeouts":0,
"dtls_packets":306,
"dtls_packet_bytes":172548
}
```
#### • dumpkeys dumps the contents of the key buffer

```
# Call dumpkeys
curl https://[server DNS or IP]:4433/stats
# Returns
f98cde0d83171d5cb6e53a1d3894b49d3757687a0b7e0aacffdc236d26229c53 (1s): {
"Type":"1.3",
"CR":"f98cde0d83171d5cb6e53a1d3894b49d3757687a0b7e0aacffdc236d26229c53",
"CHTS":
˓→"ffa69c63527f2a8fe1a9dc974bf0c9c841283ebe28278d27d4a32f888bf91eff2b7d66b490954843b458c386ccac90e6
                                                                           (continues on next page)
```

```
(continued from previous page)
"SHTS":
˓→"e1fbea741bebc77786bee83b571a463476bd0a0daf0af0f39ca122b0032631a50fe3987ef6b619aba21216c5ad3b2349
\hookrightarrow ",
"CTS0":
˓→"5f1f76bed96460469b52d31c8c2539030d3f35b41a67f476cc277473787efd35b4598ef515ca777157a18786e59a5d85
\hookrightarrow",
"STS0":
˓→"873180754f348e964060fc8b76292118cf4b535880bd9be94fa105b1f1c133f6b0366a2fcd88b666f545e00898af7698
ightharpoonup",
"XS":
˓→"8aab03b0bb908fb829ced89bb233255203995fb03151ede766dd737b298186fa1ed83016e13684473bb6bc5120452be5
\hookrightarrow \real^0}
faf7ab15ba9c1872dc92ec7d17607e7f13844afb9beed83b28615cd7647f4ccd (1s): {
"Type":"1.3",
"CR":"faf7ab15ba9c1872dc92ec7d17607e7f13844afb9beed83b28615cd7647f4ccd",
"CHTS":
˓→"feb0418af64c0c8fc1059389a8e50e10e124092196c2b2781a012274ab9eea5f4625f1037f329bc983c5b30cba1eb6f9
ightharpoonup",
"SHTS":
˓→"d2611d319b2e43523098d9b87339ebca574d5b5d397dab3a74ef3f7f6e21b12472903e88ea364aea75a72b39b276271f
\hookrightarrow",
"CTS0":
˓→"41beb5c8ea2c0fa073722e3addd4b39aaaf9599f309f6192df710e03417d198081a54da135d5d2a2c3f454a74619ba8c
\hookrightarrow",
"STS0":
˓→"9e75b7418d3877548556e64b2079bba42c11ad1563add1002c551b4d63fb50a6cc3ab7c4f0429904d65fd84071587a7b
ightharpoonup",
"XS":
˓→"50cc7fa146b61476a7a493162b76e95c64d8256cf54a342f34eab983362a8b435870b4bd5fbef33b6bf7edf995e77278
\hookrightarrow ^0}
```
#### • flush\_keys clears the key buffer

```
# Call flush_keys
curl https://[server DNS or IP]:4433/flush_keys
# No return value
```
# Key Buffer Example

Nubeva provides a Python script running a [Flask](https://flask.palletsprojects.com/en/1.1.x/) application server that implements a DTLS key target and buffer for receiving and storing keys in memory.

Note: The [Key Buffer script](https://nubevalabs.s3.amazonaws.com/fastkeydb/fastkeydb.py) is provided for illustrating the use of the APIs. You may modify this code any way you like, or use it as a reference to build your own services.

## **11.1 Run the Server**

- 1. Add DNS resolution of key.nubedge.com to 127.0.0.1 to /etc/hosts on the Key Server instance.
- 2. Run the API Server container:

```
docker run -p 4443:4443/TCP -p 4443:4443/UDP --name nubeva-ks -dit nubevalab/nubeva-
˓→ks
```
- 1. Add DNS resolution of key.nubedge.com to point to the IP address of the Key Server to instances running SKI sensors and SKI Decryptors.
- 2. If you would like to configure SKI Sensors or SKI Decryptors from the Key Server, set the baseurl to https://key.nubedge.com:4443/
- 3. If you would like SKI Sensors to send session keys to the Key Server, set the sslcredobj to point to the API server as described in *[Sensor Command Line Parameters](#page-33-0)*. Do the same for SKI Decryptors as described in *[Decryptor Command Line Parameters](#page-39-0)*.

## **11.2 Server Script**

You can inspect the contents of the Key Server container by running:

```
docker exec -it nubeva-ks bash
```
#### **11.2.1 Input Parameters**

The container runs the script using default parameter values:

- ca\_path: Path to CA cert. Linux Default: /opt/nubevaTools/ca. Windows Default: C:\\Users\\
- certs\_path: Path to certs. Linux Default: /opt/nubevaTools/certs. Windows Default: C:\\Users\\
- certs\_name: Name for .ca, .key, .pem files. The default is nubedge: nubedge.ca, nubedge.key, nubedge.pem
- nssfile\_path: Path to nsslogfile including filename e.g. /host/home/ec2-user/keys.log

#### **11.2.2 FastKey Protocol API**

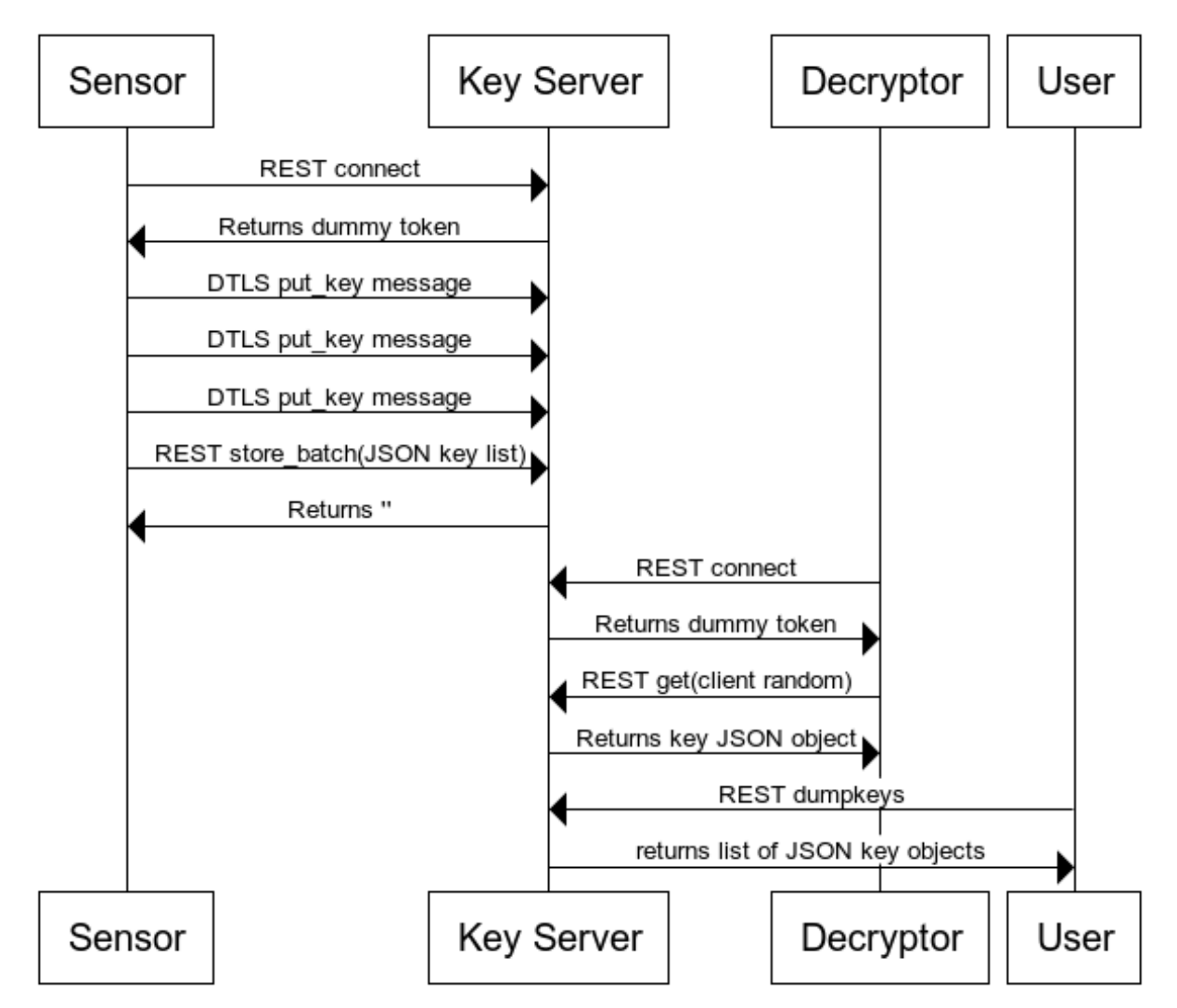

# **Key Delivery and Retrieval**

The scripts runs a thread to process process *[FastKey Protocol](#page-52-0)* DTLS messages. The DTLS handler function is dtls, which calls readdtls to process each message.

#### **dtls()**

Sets up the DTLS channel and listens for DTLS messages.

• Parameters: nssfile\_path: passed from main()

ca\_path: passed main() certs\_path: passed from main()

certs\_name: passed from main()

#### **readdtls()**

Processes a DTLS message, stores the key object in memory and if specified, writes keys to the key log file.

• Parameters: nssfile\_path: passed in from dtls()

conn: DTLS connection object passed dtls()

#### **storebatch()**

REST backup call for passing keys. Processes a list of JSON key objects. Stores each key in memory and if specified, writes keys to the key log file.

#### **get()**

REST key lookup based on a client-random value.

#### **dumpkeys()**

REST key dump helper function to test that keys are received and stored.

## Tools

## **12.1 Traffic Generator**

You can add a traffic generator container to the source, however this is not required. This is Nubeva's standard traffic generator container. A container runs for approximately 60-120 seconds. You may use a cron job to run a container every minute. The actual docker command to run this generator once is:

docker run -dti nubevalab/tlsgenerator

You can check that Fast Key DB is receiving keys accessing the URL below from a browser:

https://key.nubedge.com:4433/dumpkeys

You may also run the generator as a script using the following code:

```
#!/bin/bash
# Sample sources of TLS traffic
while true; do
aws iam get-user --output json
sleep 5
aws ec2 describe-vpcs --output json --region us-east-1
sleep 5
#Grab EICAR first as binary then as text
curl --output /dev/null https://secure.eicar.org/eicar.com
sleep 5
#TLS version of TestmyIDS.com
curl --output /dev/null https://nubevalabs.s3.amazonaws.com/testmyids.txt
sleep 5
#Download Google Homepage via TLS
curl --tlsv1.3 --output /dev/null https://www.google.com
sleep 5
#Download ESPN Homepage via TLS
```
(continues on next page)

(continued from previous page)

```
curl --output /dev/null https://www.bbc.com
sleep 5
done
```
# **12.2 Wireshark**

A containerized version of Wireshark can be deployed using the following command:

docker run -v /tmp:/keys -p 14500:14500 --restart unless-stopped -dti --cap-add NET\_ ˓<sup>→</sup>ADMIN --net=host --name wireshark ffeldhaus/wireshark

The default WireShark credentials are wireshark, wireshark.

Set Wireshark to monitor the nurx0 interface. You will be able to see encrypted and decrypted traffic:

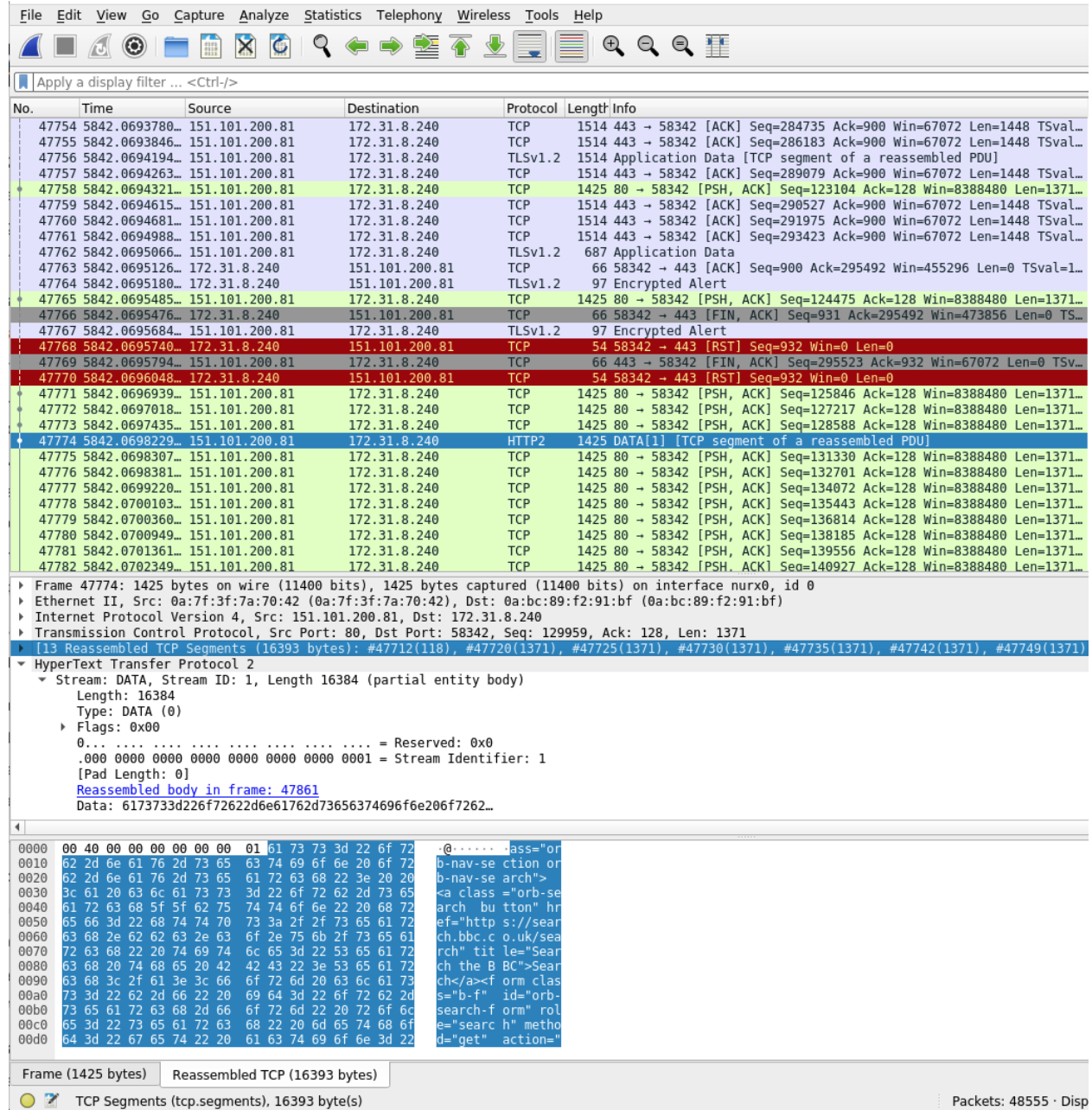

# Release Notes

## **13.1 Nubeva Sensor Release Notes**

### **13.1.1 Jan-2021**

#### Features

- Key Sense
- FastKey key length indication
- Configurable TCP and UDP port

### **13.1.2 Sep-2021**

#### Features

• FastKey Protocol

## **13.2 Nubeva Decryptor Release Notes**

### **13.2.1 Oct-2020**

# **13.3 Decryption Library Release Notes**

### **13.3.1 Jan-2021**

#### Features

• FastKey protocol key length indicator for TLS 1.3

### **13.3.2 Oct-2020**

#### Features

- TLS 1.2 PFS and TLS 1.3 decryption
- Over 10Gbps per thread decryption throughput
- TLS parsing and assembly
- Recovery from packet loss for AES-128-GCM and AES-256-GCM ciphers

# **13.4 FastKey Server Release Notes**

### **13.4.1 Mar-2021**

#### Features

- C Library
- Session key TTL
- Configurable key buffer size

## **13.4.2 Jan-2021**

#### Features

- Python/Flask
- Sensor configuration REST API
- Decryptor configuration REST API
- Session secret read/write REST API
- FastKey protocol

## Frequently Asked Questions

Question: What measures & research has Nubeva undertaken to ensure that your products continue to operate given the following challenges:

- OS vendor changes
- Compliance issues
- Interaction with AV/Malware/EDR products
- TPM-type solutions
- Protocol updates, changes and additions

## **14.1 OS Vendor Changes**

Today on Microsoft Windows, Nubeva uses 'hooking' for Symmetric Key Intercept. That means we act, with permission, in the user space application process and memory space. So whatever mechanism segmentation functions, OS or hardware, Nubeva acts from the user-space process perspective to get the memory segment that has the keys.

For almost twenty years, 'hooking' has been licensed by hundreds of ISVs, used by nearly every product team at Microsoft, and is a generally accepted method.

Microsoft Windows is moving towards tracing, having joined Open DTrace. Windows itself had kernel tracing mechanisms such as ETW already. But is now choosing to invest further into more advanced tracing methods such as DTrace. Once tracing mechanisms are widely available in all Windows distributions, Nubeva looks forward to using tracing instead of hooking.

Nubeva already uses tracing inside the Linux operating system to access process memory. Just like in Windows hooking, Nubeva accesses the memory just as the process does. The biggest difference with tracing is that the tracing works directly in the operating system and is first validated as safe, unobtrusive, and not overly complex by the OS kernel. This method is safer and more performant than hooking. That is why it's expected that all operating systems are likely to evolve to support similar systems.

## **14.2 Government/Compliance Issues**

Nubeva has been classified as EAR99. Software classified as EAR99 does not require any additional licenses for export. Nubeva Sensors do not participate in encryption processes in any way. Therefore there are no additional requirements or considerations required for export.

## **14.3 Interaction with AV/Malware/EDR Products**

Nubeva sensors do not trigger an alert from products such as Windows defenders and other AV/Malware/EDR products in their default form. However, if the products change from their defaults and have all alerts turned on, then some will detect Nubeva's hooking. They all have an easy method to add the Nubeva process to the "allowed processes list". This requirement goes hand in glove with the concept that Nubeva is a solution the must be explicitly given permissions to operate by administrators.

## **14.4 TPM-type solutions**

Trusted Platform Modules (TPM) are used to secure long-term asymmetric encryption and authentication secrets, such as certificates, private keys, and passwords. Microsoft Pluton further secures TPMs to protect the communication between the TPM and CPU so it cannot be intercepted. Neither TPM nor Pluton affects Nubeva. Nubeva looks for ephemeral keys from the user space process memory. The Nubeva process does not depend on any asymmetric keys nor the TPM architecture. By acting exactly as the user process would (DTrace on Linux, hooking in Windows), Nubeva can access the key from memory exactly as the user process does. The user process ultimately needs to access the symmetric key given that TLS is an application encryption protocol. Not network layer protocol like IPSEC. So it must have access to symmetric keys

# **14.5 Protocol Updates, Changes & Additions**

Nubeva operations have a complete set of automated tests to detect new versions of software, protocols, and applications. As new versions are detected, Nubeva automatically creates new signatures and tests for viability. If key extraction is successful, then the new signatures are automatically pushed to the master repo as well as to all partners. If key extraction is not successful, then the Nubeva R&D team manually creates the new signatures and extends the testing process. The automated signature creation takes 60-90 minutes to complete and if manual intervention is required, another 2-4 hours is required on average for a new signature.

For applications and libraries that we have source code access to, for instance, open-source, it generally takes us a day or two to apply our intellectual property to extract the keys. Nubeva also tests the preview version of software to ensure we can support them at launch.